## Geotecnologias aplicadas <sup>à</sup> análise ambiental

PRESIDENTE DA REPÚBLICA: Dilma Vana Rousseff MINISTRO DA EDUCAÇÃO: Aloizio Mercadante

#### **SISTEMA UNIVERSIDADE ABERTA DO BRASIL**

DIRETOR DE EDUCAÇÃO A DISTÂNCIA DA COORDENAÇÃO DE APERFEIÇOAMENTO DE PESSOAL DE NÍVEL SUPERIOR – CAPES: Jean Marc Georges Mutzig

#### **UNIVERSIDADE ESTADUAL DO CENTRO-OESTE UNICENTRO**

REITOR: Aldo Nelson Bona VICE-REITOR: Osmar Ambrósio de Souza DIRETOR DO CAMPUS CEDETEG: Fabio Hernandes VICE-DIRETORA DO CAMPUS CEDETEG: Adriana Knob PRÓ-REITOR DE PESQUISA E PÓS-GRADUAÇÃO - PROPESP: Marcos Ventura Faria COORDENADORA NEAD/UAB/UNICENTRO: Maria Aparecida Crissi Knüppel COORDENADORA ADJUNTA NEAD/UAB/UNICENTRO: Jamile Santinello

**SETOR DE CIÊNCIAS AGRÁRIAS E AMBIENTAIS/GUARAPUAVA**

DIRETOR: Jorge Luiz Favaro VICE-DIRETOR: Luiz Gilbereto Bertotti

#### **CHEFIA DEPARTAMENTO DE GEOGRAFIA/GUARAPUAVA**

CHEFE: Sérgio Fajardo VICE-CHEFE: Sandra Lucia Videira Góis

#### **COORDENAÇÃO DO CURSO DE ESPECIALIZAÇÃO EM ENSINO E PESQUISA NA CIÊNCIA GEOGRÁFICA**

COORDENADOR DO CURSO: Lisandro Pezzi Schmidt COORDENADOR DE TUTORIA: Aparecido Ribeiro de Andrade

#### **COMITÊ EDITORIAL DO NEAD/UAB**

Aldo Bona, Edelcio Stroparo, Edgar Gandra, Jamile Santinello, Klevi Mary Reali, Margareth de Fátima Maciel, Maria Aparecida Crissi Knüppel, Rafael Sebrian, Ruth Rieth Leonhardt.

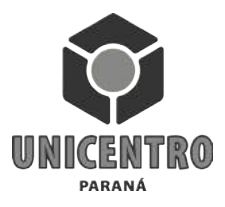

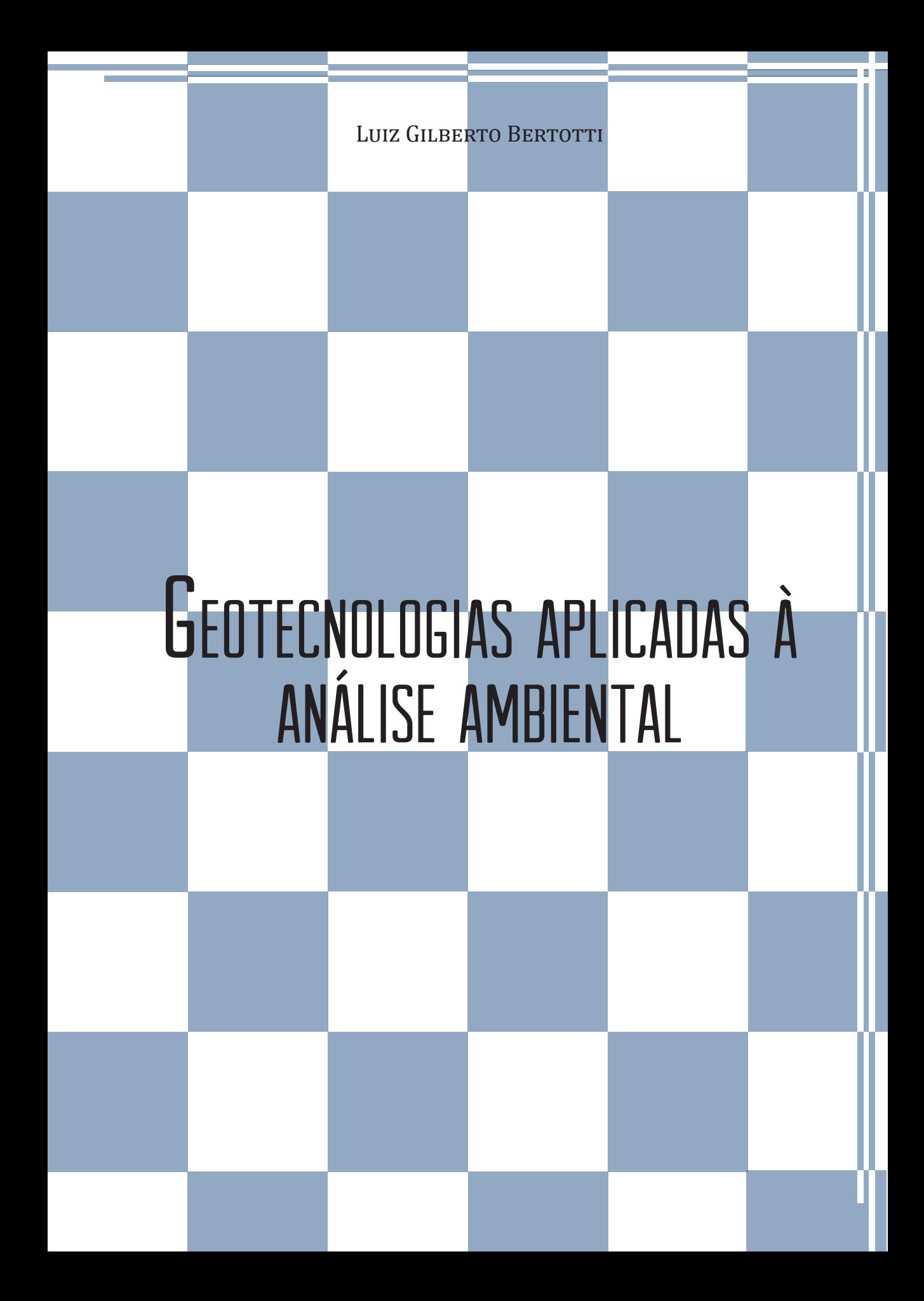

REVISÃO ORTOGRÁFICA Daniela Leonhardt Maria Cleci Venturini Soely Bettes

PROJETO GRÁFICO E EDITORAÇÃO

Andressa Rickli Espencer Ávila Gandra Luiz Fernando Santos

**CAPA** Espencer Ávila Gandra

GRÁFICA UNICENTRO 180 exemplares

Nota: O conteúdo da obra é de exclusiva responsabilidade do autor.

# SUMÁRIO

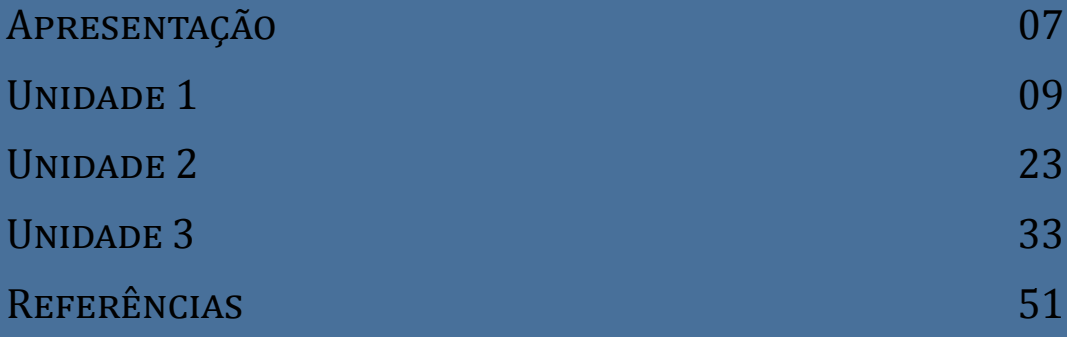

# Apresentação

om o crescimento urbano e rural se desencadeia uma série de incrementos de diversos soslaios, ou seja, aqueles que trazem benefícios, melhorias, conforto, bem estar, qualidade de vida e muitos outros, por outro lado, grandes congestionamentos automotivos, demora no trânsito, nas filas, mas o ponto a ser evidenciado é a permeabilidade do solo. Com a retirada da vegetação e apropriação deste espaço para inserção de edificações, camadas asfálticas, e outras atividades antrópicas, a paisagem natural passa por uma grande transformação, e nesse processo de elementos e fatores, a água é considerado um dos principais agentes. Sem poder de infiltração o não escoamento e acúmulo são inevitáveis. Assim, surgem as áreas de inundação, um dos grandes problemas urbanos. Também observa-se a perda de solo, áreas produtivas, pelo processo erosivo, e consequente assoreamento de cursos d´água. Esse processo de interação ganha dimensões catastróficas quando coligado à inclinação do terreno. Diante do exposto, uma grande ferramenta que auxilia no entendimento desses processos denomina-se Geotecnologia que compreende todo um arcabouço desde os instrumentos de obtenção de dados, passando pelo processamento e chegando aos produtos temáticos finais georreferenciados. Na geração destes produtos, importante é a qualidade dos dados, que na grande maioria das vezes são obtidos por meio das cartas topográficas.

Outro ponto são os custos e rapidez que, dependendo da geotecnologia empregada é considerado elevado. Também, se for executado pelo meio

tradicional, há o longo período dispensado em procedimentos de campo. Portanto, nessa reflexão, não há alternativa. Pelo contrário, há sim, computador pessoal com capacidade de processamento considerada muito boa, *softwares* para processamento com licença livre, imagens orbitais e cartas topográficas disponíveis em *sites* para *downloads* gratuitos.

Toda essa infraestrutura configurada resulta em vários produtos que em conjunto, de forma integrada, fornecem informações substanciais, no poder de decisão nos diversos estudos de planejamento urbano e rural.

Essa reflexão inicial é a mola propulsora e motivacional para a criação desse material, com o propósito de servir de fundamental no estudo sobre as geotecnologias aplicadas à análise ambiental do curso de especialização Ensino e Pesquisa na Ciência Geográfica a distância do Núcleo de Educação a Distância da Unicentro, com carga horária de 30 horas.

Obviamente que o assunto é complexo, não se esgota aqui, e, além disso, não é pretensão suprir todas as lacunas, o que requer uma carga horária maior. O objetivo é apresentar um conteúdo de qualidade e adequado, embasado em trabalhos de pesquisa produzidos por autores de renome nacional e internacional, que são essenciais para se conhecer o estado da arte de forma simples e que chegue aos alunos do curso de um modo acessível e ao mesmo tempo, seja uma ferramenta de contribuição e aprimoramento profissional.

Portanto, deseja-se que os alunos desfrutem deste trabalho e que realmente seja um elemento transformador na formação e aperfeiçoamento profissional. Mas como todo trabalho é merecedor de avanços, ajustes, pede-se a colaboração de enviar sugestões para aprimorá-lo para as edições futuras.

# UNIDADE 1

Nesta unidade o aluno terá contato com os princípios básicos de geotecnologias, breve histórico sobre os Sistemas de Informações Geográficas (SIG's), conceitos básicos sobre SIG's, fundamentos do sensoriamento remoto e metodologias de aplicação.

## Fique Atento!

### Nesta etapa, há dois vídeos sobre Geotecnologias.

Não se esqueça de fazer o *download* do *software* Sistema de Processamento de Informações Georreferenciadas (SPRING), Versão 5.3 – (Copyright – Instituto Nacional de Pesquisas Espaciais<sup>1</sup> - INPE©).

<sup>1</sup> Site: <http://www.dpi.inpe.br/spring/portugues/download.php>.

## Princípios básicos de geotecnologias

As geotecnologias são um fator modificador da forma de condução de diversas atividades relacionadas, principalmente, nas pesquisas científicas realizadas pelas Instituições, Institutos de Pesquisa, Ensino e Extensão sendo de cunho abrangente, atingindo muitas áreas do conhecimento, dentre elas: Geografia, Agronomia, Biologia, Engenharia Florestal, Engenharia Ambiental, etc. O uso intensivo dos computadores revoluciona métodos e técnicas de abordagem de problemas de todas as ordens, propiciando, na maior parte das vezes, progressos meditáveis na qualidade e precisão dos resultados.

Observa-se que nos últimos anos os avanços tecnológicos atingem padrões de expressividade e robustez no que se refere ao desenvolvimento de *softwares* e *hardwares* para o processamento, obtenção de dados e tratamento da informação. Os sistemas cognominados de informação geográfica ou mais simplesmente Sistemas de Informações Geográficas (SIG's), quando do seu surgimento ganharam espaço em termos de quantidade. No entanto, atualmente, auferem espaço considerado importantíssimo nos diversos segmentos sociais, políticos, econômicos e ambientais, devido, principalmente, à qualidade e operacionalidade, evidenciando seu escopo principal no relacionamento de determinado fenômeno da realidade com sua localização espacial.

No Brasil mencionam-se empenhos enormes no sentido de dominar esta técnica, como é o caso, dos Sistemas de Análise Geo-Ambiental (SAGA) desenvolvido pela Universidade Federal do Rio de Janeiro (UFRJ), MaxiDATA, acrescido pela empresa AeroSul, posteriormente constituíram a empresa MaxiDATA e espargiram o MaxiCAD, Sistema Automatizado de Gerência da Rede Externa (SAGRE) adolescido pela Fundação CPqD/TELEBRAS, Sistema de Tratamento de Imagem/Sistema Geográfico de Informação (SITIM/SGI) e a partir de 1991, Sistema de Processamento de Informações Geográficas (SPRING), criados no Instituto Nacional de Pesquisas Espaciais (INPE).

No âmbito internacional podem-se citar os *softwares* de licença gratuita e não gratuita os *softwares* proprietários, dentre muitos, os GvSIG (GVA/Espanha), Kosmo (SAIG/Espanha), Quantum GIS – QGIS (Gary Serman), GRASS (CERL-U.S. Army/EUA), SavGIS (IRD/França), SAGA (Universidade de Hamburgo/Alemanha), ArcGIS (Esri/EUA), Idrisi (Universidade de Clark/ EUA), ENVI (EUA). Todos apresentam pontos fortes e limitações. Neste sentido, a importância de escolher o *software* adequado ao projeto que se pretende desenvolver.

Nesse contexto, os utentes de um Sistema de Informações Geográficas deparam-se, mais comumente do que possa parecer cabível, com circunstâncias de limitação tanto na operacionalidade como na aplicabilidade destes sistemas, de tal modo, que em muitas situações, os fatores limitantes são: o tipo de representação dos dados adotados pelo sistema, os próprios dados, as formas de representação da informação desejada ou mesmo a pouca interatividade do sistema, entre outros.

Na esteira dos avanços tecnológicos, os tratamentos convencionais importantes como base de dados, são substituídos, de forma gradual, por técnicas avançadas, do modo analógico para o digital, que são apresentadas pelos Sistemas de Informações Geográficas. Pelo seu potencial de interatividade, facilidade com as interfaces e, principalmente, num momento de respostas urgentes, a velocidade operacional dentre os outros, encontra um grupo de usuários crescente e cada vez mais adeptos entre os diversos segmentos, dentre eles, pesquisadores e planejadores.

A principal finalidade dos Sistemas de Informações Geográficas é integrar, numa única base dados, elementos espaciais oriundos de dados cartográficos, cadastrais, censitários, imagens orbitais, que manipulados por meio de diversas metodologias, resultam em produtos temáticos, por exemplo, mapas de hipsometria, mapas de declividade, mapas de população, mapas de pluviometria, mapas de hidrografia, mapas de uso do solo, mapa de vegetação, etc.

A geração destes produtos passa, necessariamente, por diversos procedimentos que se classificam em preliminares e complementares. Inicialmente, há os recortes temático e espacial, que decorrem da problemática de investigação. As etapas seguintes estão relacionadas com a escolha do conjunto e engenhos de processamento atendendo os princípios de uma configuração básica, e, estabelecendo uma infraestrutura operacional que permite ao usuário atender seus propósitos.

A principal tendência dos usuários de SIG's reside na utilização de valores que são apresentados por alguns sistemas, denominados de *default*, que, em algumas situações não apresentam os melhores resultados, comprometendo resultados e por seguinte as discussões e interpretações.

Os itens seguintes trarão uma abordagem minudente no sentido de fornecer subsídios para análise e contribuir no poder de decisão nos diversos estudos de pesquisa científica, e para a compreensão da relação sociedade e natureza.

### Breve histórico sobre os Sistemas de Informações Geográficas

Com área estimada de 510 milhões de quilômetros quadrados, a superfície da Terra apresenta uma gama gigantesca de dados e o aprimoramento dos procedimentos metodológicos e conhecimento dos recursos naturais (geologia, geomorfologia, pedologia e ecologia) que tiveram seu início no século XIX e continuam até hoje. São geradas grandes quantidades de dados complexos, que necessitam de ferramentas matemáticas apropriadas para abordoar a solução de problemas espaciais. Nas décadas de 30 e 40, esses estudos principiaram a ser adolescidos, em isomorfo com o desenvolvimento de métodos estatísticos e análise de séries temporais (BURROUGH, 1986). No entanto, a melhoria prática e eficaz era completamente obstada pela ausência de ferramentas computacionais apropriadas. Somente a partir das décadas de 40 e 50, com a disponibilidade do computador digital, foi viabilizada a implementação de rotinas para automação de determinados processos de análise espacial (BURROUGH, 1986).

Neste contexto histórico o primeiro Sistema de Informações Geográficas a reunir as características básicas de um sistema foi:

> [...] implementado no Canadá, em 1964, sendo chamado *Canadian Geographic Information System*. Nos Estados Unidos, foram desenvolvidos os sistemas *New York Land Use and Natural Resource Information Systems* (1967). A aplicação de tais sistemas restringiu-se às agências federais e estaduais de governo canadense e americano, em virtude dos custos elevados e dos problemas de implementação. (TEIXEIRA; MORETTI; CHRISTOFOLETTI, 1992).

Nas décadas posteriores, até a contemporaneidade, ocorrem avanços significativos em termos de equipamentos e *softwares*, aumentando a capacidade de armazenamento e processamento e, consequentemente, o surgimento de novas aplicações. Simultaneamente, há redução de custos dos novos equipamentos e, também, a disponibilidade de *softwares* de licença livre, tornando os Sistemas de Informações Geográficas uma tecnologia de rápida difusão e aceitação. Atualmente, há vários sistemas em funcionamento em todo o mundo.

### Conceitos básicos sobre Sistemas de Informação Geográfica

Para compreender o que é um Sistema de Informação Geográfica, é necessário conhecer a definição de alguns conceitos básicos que são usualmente utilizados pelas pessoas que trabalham com a tecnologia.

Observando a literatura, constata-se a existência de vários conceitos, referente ao Sistema de Informação Geográfica, dentre eles, os citados por Rosa (2005):

Sistema de Informação Geográfica é um conjunto de ferramentas computacionais composto de equipamentos e programas que, por meio de técnicas, integra dados, pessoas e instituições, de forma a tornar possível a coleta, o armazenamento, o processamento, a análise e a oferta de informação georreferenciada produzida por meio de aplicações disponíveis, que visam maior facilidade, segurança e agilidade nas atividades humanas referentes ao monitoramento, planejamento e tomada de decisão relativa ao espaço geográfico. Agregam-se ainda os aspectos institucionais, recursos humanos (*peopleware*) e, principalmente, aplicação específica. (MAGUIRE<sup>2</sup> et al., 1993 apud ROSA, 2005, p. 81).

Outros componentes conceituais referem-se à entidade e os dados, segundo Teixeira, Moretti e Christofoletti (1992), são:

> [...] os elementos ou objetos tomados como unidades básicas para a coleta dos dados. Os dados relacionam-se com os atributos, que caracterizam e fornecem significado à unidade estudada. Por exemplo, pode tomar um lugar como entidade, e as suas características de solo, vegetação, hidrografia, relevo e uso da terra como alguns de seus atributos. O conjunto das entidades (lugares) corresponde à área estudada. Os dados disponíveis sobre os atributos representam a riqueza informativa.

Relacionamento é a associação entre entidades que desempenham determinadas funções. Se um dos componentes da associação for outra associação, esta é denominada associação em ninho. Uma coleção de associações que relacionam entidades do mesmo tipo é denominada tipo de associação, e ocorrências de tipos de associações são as próprias associações (ROBI, 1993, p. 15).

Outro elemento constituinte que compõe a realidade a ser modelada menciona os atributos que são informações denominadas de não gráficas que caracterizam as propriedades de um objeto. Essas propriedades são definidas pelo usuário. (ENGESPAÇO, 1989).

Define-se os termos dados e informações, (Figura 1), pois seu uso indiscriminado pode provocar algumas confusões. Portanto:

> [...] um dado é um símbolo utilizado para a representação de fatos, conceitos ou instrução em forma convencional ou preestabelecida e apropriada para a comunicação, interpretação ou processamento por meios humanos ou automáticos, mas que não tem significado próprio. Já a informação é definida como o significado que o ser humano atribui aos dados, utilizando-se de processos preestabelecidos para sua interpretação. Em suma podemos dizer que os dados são um

<sup>2</sup> MAGUIRE, D.; GOODCHILD, M. F.; RHIND, D. W. Geographical Information Systems.Nova York: LongmanScientific&Technical, 1993. v. 1 e 2.

conjunto de valores, numéricos ou não, sem significado próprio e que a informação é o conjunto de dados que possuem significado para determinado uso ou aplicação. (TEIXEIRA; MORETTI; CHRISTOFOLETTI, 1992).

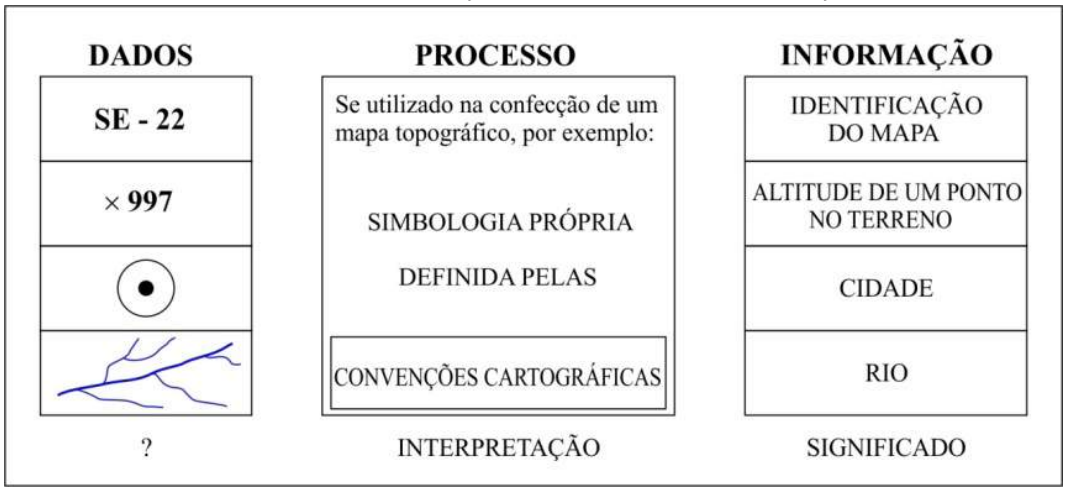

Figura 1 – Diferença entre dado e informação

Considera-se informação geográfica, segundo Teixeira, Moretti e Christofoletti (1992), o conjunto de dados cuja acepção jugula associações ou relações de natureza espacial. Esses dados podem ser apresentados em forma gráfica (pontos, linhas e polígonos), numérica (caracteres numéricos), ou alfanumérica (combinação de letras e números).

Assim, um sistema de informação geográfica, de acordo com os autores acima utiliza uma base de dados que requer o uso de computadores que contém informação espacial<sup>3</sup> (Figura 2), sobre a qual atua uma série de operadores espaciais<sup>4</sup> (Figura 3) e baseia-se numa tecnologia de armazenamento, análise e tratamento de dados espaciais, não espaciais e temporais e na geração de informações correlatas.

FONTE: TEIXEIRA, MORETTI E CHRISTOFOLETTI (1992).

<sup>3</sup> Os aspectos do meio natural como relevo, solo, clima, vegetação, hidrografia etc. e os componentes sociais, econômicos e políticos, permitem uma divisão temática em subsistemas que integram um sistema de informação geográfica. Os atributos, então, referem-se a esses componentes.

<sup>4</sup> Conjunto de operações algébricas, booleanas e geométricas.

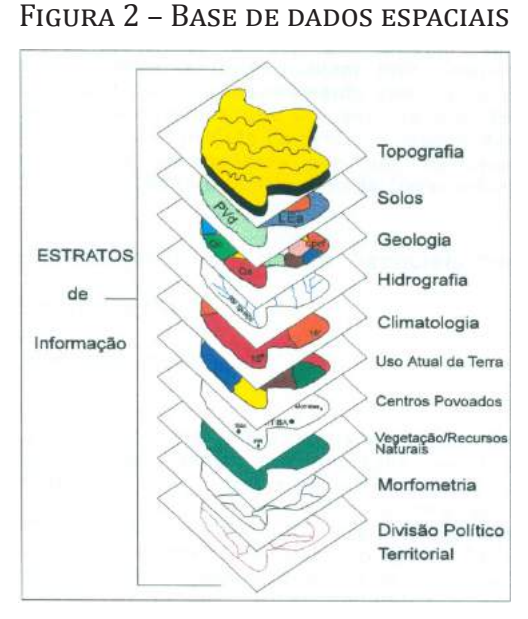

FONTE: RAMIREZ (1994).

#### Figura 3 – Conceito lógico de um Sistema de Informação Geográfica

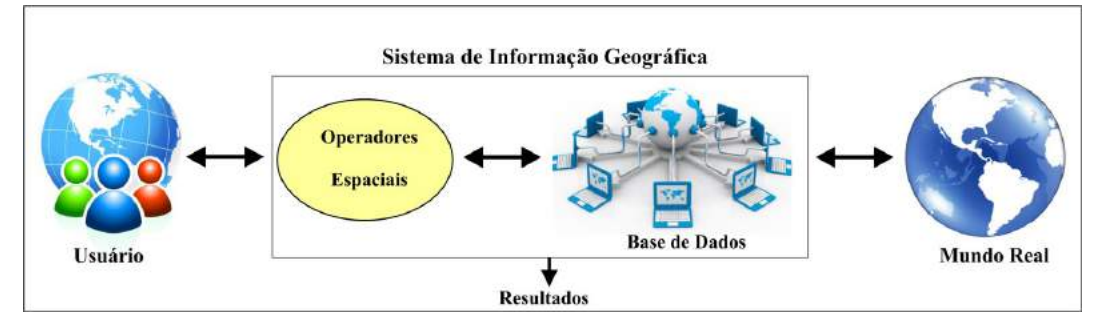

Fonte: Antenucci, Brown, Croswell e Kevany (1991).

Portanto, Sistema de Informação Geográfica, como definido por Burrough (1986, p. 11, tradução livre do autor): "[...] é um conjunto poderoso de ferramentas para coletar, armazenar, recuperar, transformar e apresentar dados espaciais do mundo real, para um conjunto particular de propósitos." Complementando, segundo Carvalho, Valério Filho e Medeiros (1993) instalados em computadores, possibilitando a codificação dos dados geográficos.

Por subsecutivo os dados utilizados em um Sistema de Informações Geográficas podem ser:

> [...] originários de diversas fontes, que podem ser classificadas genericamente em primárias (que incluem levantamentos diretos em campo, dentre eles levantamentos topográficos convencionais, levantamentos aerofotogramétricos e produtos do sensoriamento remoto – imagens orbitais) e em secundárias envolvendo mapas

- cartas topográficas, e estatísticas, que são derivadas de fontes primárias. No desenvolvimento de um projeto a fonte de dados deve ser definida de acordo com a sua abrangência espacial, detalhamento, custos, possibilidade de padronização e confiabilidade, referente à precisão. (AALDERS, 1980).

### Estrutura de representação de dados espaciais dos SIG's

As paisagens em geral configuram-se como sendo unidades complexas compostas por diversidade de elementos e fatores que a integram e interagem derivando os grandes sistemas geográficos. A abstração do mundo real para o mundo gráfico representativo empregava metodologias que se utilizam de instrumentos mecânicos que resultam em produtos analógicos que servem, por muito tempo, para compor os mais variados projetos em diversas áreas. Com a crescente gama de dados científicos gerados, por meio dos mais variados procedimentos metodológicos que resultam numa robustez quantitativa, aumenta, significativamente, o grau de dificuldade em analisá-los. Diante, deste processo, há necessidade, quase que obrigatória, de inserir-se na esteira dos avanços geotecnológicos. Nesse contexto, com apoio do aporte literário, apresenta-se a estrutura de representação de dados espaciais utilizados em um Sistema de Informações Geográficas. Portanto:

> [...] o tratamento de dados geográficos num sistema de informações exige que suas especificidades sejam contempladas em todos os níveis: externo, conceitual e interno. Estas especificidades são consequentes das informações geográficas representarem feições da superfície terrestre, e, portanto, além dos atributos das feições, suas localizações espaciais devem ser armazenadas na base de dados. Estes dois tipos de dados são definidos como dados gráficos e não gráficos, onde os primeiros descrevem as características geométricas das feições, e o último as características qualitativas, ou seja, temáticas. (ROBI, 1993, p. 22).

As estruturas geométricas são divididas em estruturas matriciais (*raster*) e estruturas vetoriais, (BURROUGH, 1986).

As estruturas *raster* (matriciais) e as estruturas vetoriais, de acordo com Davis (2001) têm diferentes métodos de armazenamento e exibição de dados espaciais. A figura 4 resume as características *raster* e vetorial. *Raster* são *pixels5* armazenadas e apresentadas como *pixels*. Mas no formato de

<sup>5</sup> Pixel: a palavra vem da junção de PICture e ELment, que significam imagem e elemento, de uma imagem digital, respectivamente. Usa-se o termo PPI pixel por polegada, para dar ao pixel uma resolução visual real e ele descreve exatamente o que diz: quantos pixels uma imagem contém por uma polegada de distância na horizontal e na vertical (linhas e colunas). Nos scanners, DPI, significa dots per inch (pontos por polegada), ou seja, o pixel é a menor unidade de uma imagem, e quanto maior for o número de pixels, melhor representa a resolução espacial. (LUCENA, 2009, p. 161).

vetor, apenas os nós e os vértices são armazenados (as cadeias são elementos virtuais, mostrado por conveniência). Isto resulta em diferenças consideráveis de armazenamento de dados. Um ponto de um sistema de matricial é um único *pixel*, mas no sistema vetorial é apenas um nó representado por um símbolo com a sua posição de coordenadas associadas. Uma linha simples de um sistema matricial consiste em uma sequência de *pixels*, o que dá a impressão equivocada de sua largura. Em um sistema vetorial de uma linha simples consiste em dois nós (um em cada extremidade) e uma cadeia que os liga. Uma linha *raster*, considerada como sendo, complexa é composta de *pixels* conectados, às vezes em forma de degraus quando estão na diagonal. As linhas complexas no formato do vetorial têm vértices marcando as mudanças de direção, com nós em cada extremidade. (Na ilustração, pontos maiores são os nós e os pontos menores são os vértices).

Davis (2001) menciona que os polígonos *raster* são preenchidos com *pixels*. Para polígonos simples, o formato vetor geralmente tem um único nó e vários vértices para marcar as mudanças de direção do contorno. Os polígonos conectados são simplesmente blocos de *pixels*, lado a lado no formato *raster*, mas formato vetorial compartilham uma fronteira comum e alguns nós comuns. Estão ilustrados e são os polígonos adjacentes A e B, (Figura 4) duas séries de ligação de pixels conectados no formato matricial, mas uma cadeia separandoos no sistema de vetor (com nós em cada extremidade).

Por razões de programação, normalmente apenas um tipo de dado está em um tema no Sistema de Informação Geográfica (um arquivo de ponto, linha ou polígono). Uma das razões é para evitar confusão entre as feições que podem aparecer iguais, mas são diferentes, como quatro ruas que se conectam (feições de linha) que poderiam ser interpretadas como um polígono quadrado. Para apresentação e mapeamento, a exibição final pode ter uma mistura de tipos de feições (i.e., ponto, linha e polígono), mas elas vêm de diferentes arquivos de dados. (DAVIS, 2001).

Figura 4 – Diferença entre a estrutura de dados *raster* e vetorial

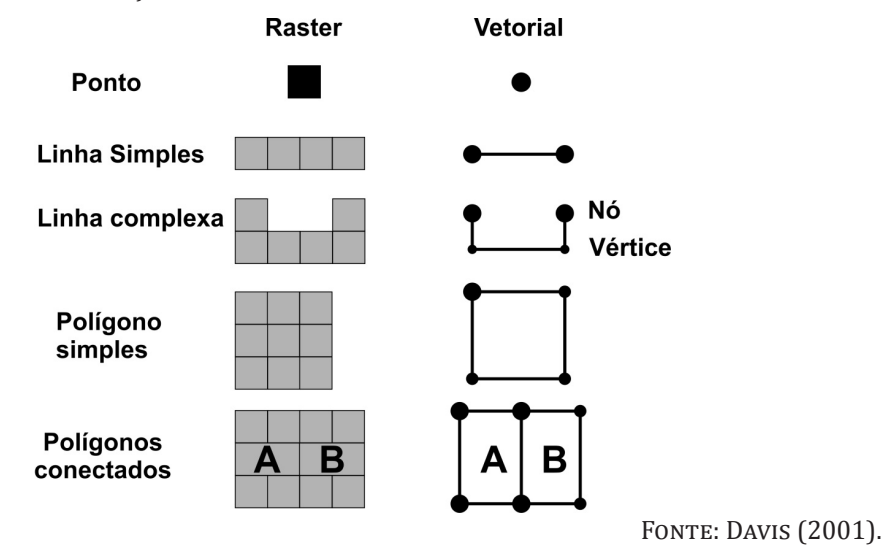

Complementando a apresentação sobre o elemento de uma imagem (*pixel*) sopesar quando:

> [...] um computador lê o arquivo da imagem digital, esta é exibida no monitor como um conjunto de células organizadas em uma matriz de linhas e colunas equivalente à do chip da Câmera Imageadora de Alta Resolução (CCD). Cada célula dessa matriz é denominada *PIXEL* (de picture cell) e o seu brilho (tonalidade) é proporcional ao valor ou nível digital registrado na célula correspondente do chip CCD. Não é difícil perceber que uma câmara digital cujo chip CCD tem poucos detetores sensíveis, produz imagens pouco detalhadas como a da figura 5B; por outro lado, se o chip tem uma grande quantidade de detetores à imagem exibirá detalhes que antes não podiam ser percebidos, como mostra a figura 5A. A qualidade da imagem relacionada com a sua capacidade de registrar detalhes de uma cena é denominada resolução geométrica ou espacial. Essa resolução da imagem depende da qualidade óptica da câmara e do número de detetores do chip CCD. Muitas vezes a resolução da imagem costuma ser expressa pelo tamanho do elemento da cena representada por um *pixel*; por exemplo, se cada pixel da imagem 5B representa uma parte da cena de 1mm x 1mm então costuma se dizer que a imagem tem resolução de 1mm. (STEFFEN, 2001, s. p.).

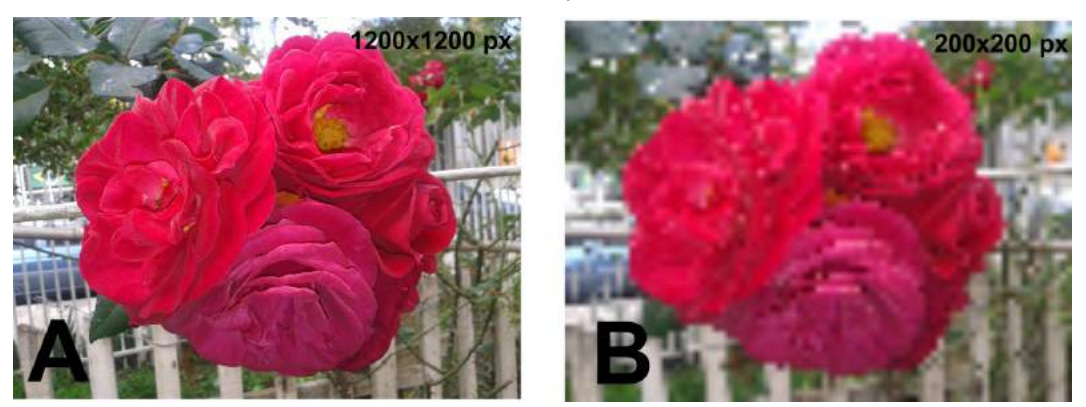

Figura – 5 Pixel e resolução na imagem digital

FOTOGRAFIA: BERTOTTI (2015).

Na linha das estruturas geométricas remata-se que se dividem em estruturas matriciais e estruturas vetoriais, sendo que a diferença básica entre as duas reside no modelo de espaço adotado em cada uma. A estrutura *raster* divide o espaço em elementos discretos, enquanto a estrutura vetorial considera o espaço geográfico contínuo, seguindo postulados da geometria Euclidiana<sup>6</sup> (TEIXEIRA; MORETTI; CHRISTOFOLETTI, 1992), figura 6.

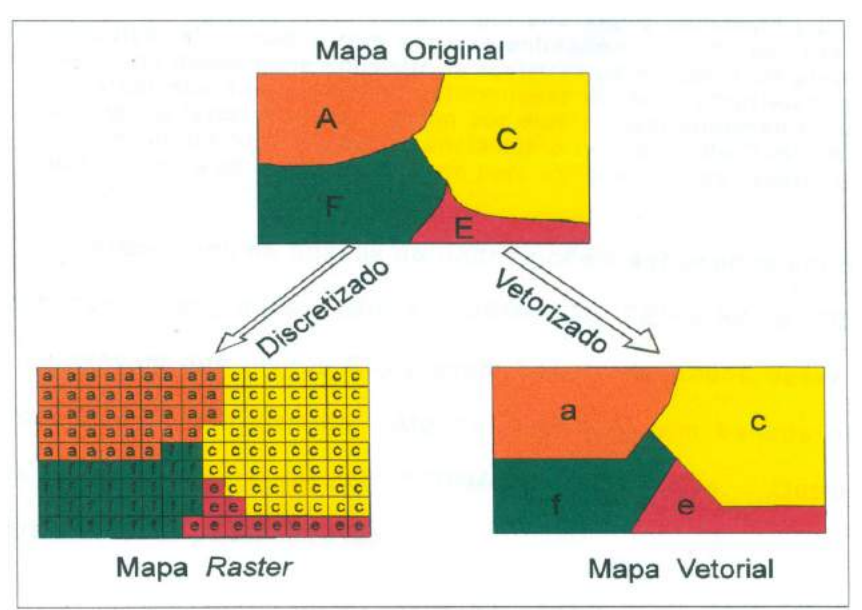

#### Figura 6 – Formas de representação dos dados

Fonte: Rosa (1990).

<sup>6</sup> Os três primeiros postulados de Euclides, em sua versão original escrita por volta de 300 a.C. são: traçar uma reta partindo de qualquer ponto determinado passando por qualquer outro pontodeterminado.Prolongar uma reta finita indefinidamente em uma mesma direção.3. Descrever um círculo com centro em qualquer ponto determinado com extremidade em qualquer outroponto determinado.

### Sistema de Gerenciamento de Banco de Dados

Os sistemas de gerenciamento de banco de dados, segundo Eastman (1994), são utilizados para armazenar e gerenciar informações para cada entidade, que são conhecidas coletivamente como um registro que, por sua vez, é composto por campos de atributos relacionados com elas. Dessa forma, por exemplo, um banco de dados pode consistir de registros de grupos de propriedades, cada um dos quais contendo informações de seus proprietários, do tipo de uso da terra, solo, vegetação, hidrografia, aptidão e assim por diante. Genericamente se entende pelo nome de sistema de gerenciamento de banco de dados o *software* que gerência os dados de atributo para um conjunto de recursos.

Há inúmeros bancos de dados que podem ser usados em sistemas de informações geográficas, mas, de acordo com Gerardi, Teixeira e Ferreira (1992), alguns desses, são desenvolvidos especificamente para o sistema, pois trabalham com bancos de dados externos tipo: SQLite, Access, Oracle8i, MySQL, PostgreSQL e DBase, entre outros.

### Base de dados

São encontrados basicamente três tipos de estruturas de arquivos de dados que, de acordo com Burrough (1986), são: listas simples, sequências e arquivos indexados. De forma resumida, podemos afirmar que as listas simples de base de dados são as formas mais simples, consistindo em uma sequência desorganizada de itens, em que cada novo elemento é adicionado à base de dados, sempre ao final da lista. Já nos arquivos sequências, os itens são armazenados obedecendo a uma determinada ordem, consequentemente, facilitando as buscas, mas dificultando a inserção de novos dados. Nos arquivos indexados, a ordem dos elementos é dada por uma tabela em outro arquivo que aponta a sequência em que a busca deve ser realizada, fornecendo acesso rápido à base de dados.

### Operações sobre dados

Os operadores segundo Teixeira, Moreira e Christofoletti (1992, p.31- 35) "[...] são um conjunto de programas que atuam sobre a base de dados para atender aos requerimentos dos usuários, no que diz respeito à análise da informação." Pode-se dividir as funções dos operadores em pré-processamento e processamento digital.

As funções de pré-processamento permitem decompor os dados como um todo visando as seguintes finalidades: mudança de escala; mudança no sistema de projeção cartográfica; mudança de estrutura (*raster* para vetorial vice-versa); união de bases de dados; conversão entre tipos de arquivos, entre outros.

Já as funções relacionadas ao processamento têm por desígnios extrair informações da base de dados ou criar novas informações de acordo com as necessidades do usuário. São elas: localização de uma entidade e listagem de seus atributos; atualização de dados; cálculo de área; cálculo de perímetro; cálculo de distâncias; posicionamento; operações aritméticas entre planos (soma, subtração, divisão e multiplicação); suporte a decisão (AHP); cálculos estatísticos (correlação, regressão, centro médio, geocentro, etc.); estatística espacial (análise univariada de pontos, estimador de densidade por Kernel, associação espacial de Moran); geoestatística (retirar tendências, análise exploratória, geração de semivariograma, ajuste de semivariograma, krigeagem); lineamentos (análise exploratória, gerar MNT); classificação de dados; cruzamento entre planos; filtragens espaciais.

Ver, o vídeo indicado, a complementação referente aos conceitos básicos sobre Sistemas de Informação Geográfica<sup>7</sup>. .

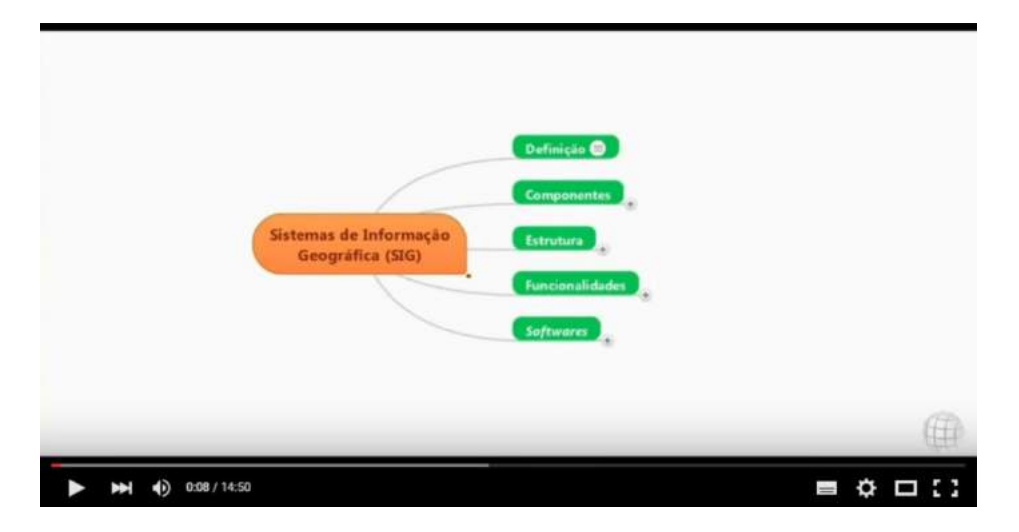

<sup>7</sup> Site: <https://www.youtube.com/watch?v=C\_9TKHfjr5c&ebc=ANyPxKop6ffqxwXNl1atpHflYasi Aq8zlticpiJAwnARyTeJUbX2BdihfVBwog-nJ8lyWYxe2rOnB0hBjgpExNwp7\_qnmt1P9A>.

## Fundamentos do Sensoriamento Remoto e metodologias de aplicação

Ver, o vídeo indicado, documentário disponível na biblioteca virtual do INPE sobre Sensoriamento Remoto e Aplicações<sup>8</sup>. .<br>.

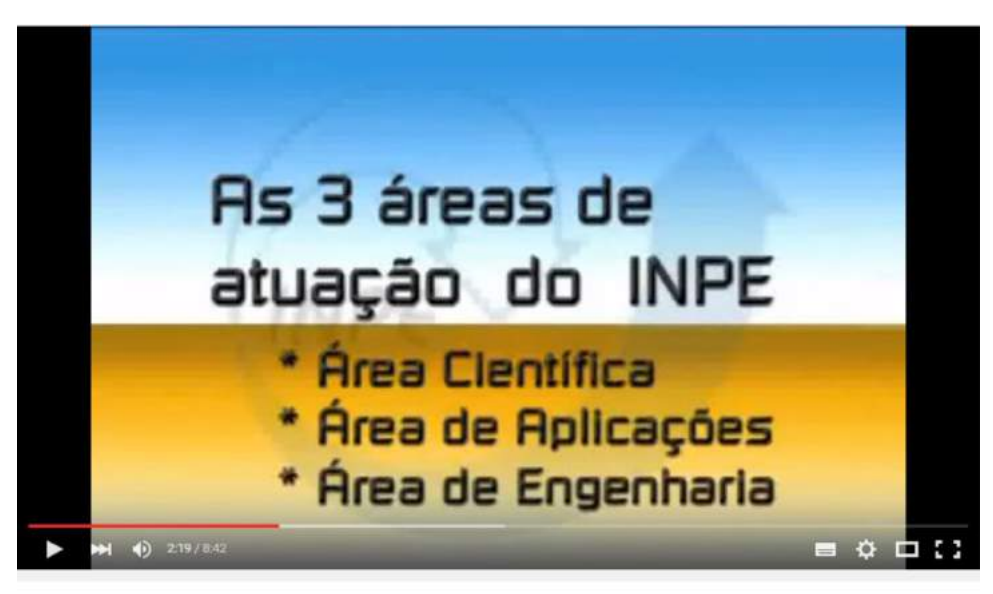

**INPE - Vídeo Institucional** 

<sup>8</sup> Site: <https://www.youtube.com/watch?v=WNo001xllRU>.

# UNIDADE 2

## FIQUE ATENTO!

Nesta unidade são apresentados dois vídeos <sup>e</sup> um e-book versando sobre <sup>a</sup> obtenção das imagens orbitais (CBERS) e noções de Sistema de Navegação GLOBAL POR SATÉLITE - GNSS.

## Processamento de imagens orbitais

A finalidade de apresentar o aporte introdutório dessa publicação tem como premissa a contextualização conceitual referente a geotecnologias, por tratar-se de uma fase considerada complexa, em que a diversidade e heterogeneidade dos diversos componentes, em determinadas situações interagem, potencializando as técnicas e métodos, que por sua vez abastecem o sistema de informações geográficas. Não obstante ao processo, isso é fato, os novos sensores, como os de alta resolução espacial, os hiperespectrais, os radares, os LIDAR, tornaram-se realidade. Nesse ciclo, para que as geotecnologias atendam a demanda crescente do sistema busca-se, em outras

ciências, (matemática, física, cartografia, informática, biologia, agronomia, florestal) conceitos que possam ajudá-la nas respostas e para entender melhor todo esse processo que consiste numa equação ambiental que não se apresenta equilibrada, dando origem aos impactos ambientais, centro das discussões sobre gestão ambiental.

Na continuidade serão descritas as etapas que constituem o processo desde a sua aquisição até a geração do produto final de forma georreferenciada, e com a finalidade de facilitar, apresenta-se um infográfico, figura 8.

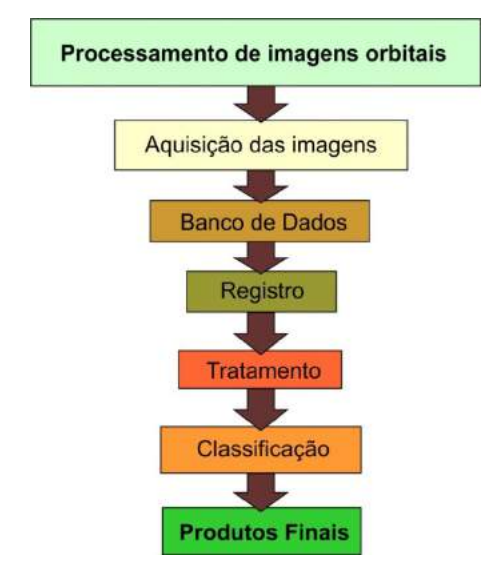

#### Figura 8 – Fluxograma dos procedimentos quanto ao processamento de imagens orbitais

Fonte: Silva (2013).

A primeira refere-se à aquisição das imagens relacionadas com a problemática ou tema de pesquisa ou trabalho e também ao recorte espacial que será de fundamental importância na espacialidade do projeto. Essas imagens são obtidas por meio de *downloads* em *sites* de diversas instituições nacionais e internacionais de forma gratuita e também por meio de inúmeras empresas especializadas. Neste caso há custos. No entanto, outra forma é a conversão de documentos cartográficos analógicos, pelo processo de escaneamento, para imagens digitais. As primeiras, normalmente, apresentamse georreferenciadas, mas, as demais, necessitam ser georreferenciadas.

Estes procedimentos num primeiro momento dão a dimensão de ser simples, mas são importantes, cabe salientar é alicerce de todo o projeto, portanto, requer a devida atenção, principalmente, no que se refere às resoluções: espacial, temporal, radiométricas, bandas espectrais, isenção de nuvens, e igualmente, as imagens digitais obtidas por meio de processo de *scannerização* quanto aos dpi, que sendo elevados geram arquivos imensos,

que requerem processadores robustos, e por outro lado, dpi, sopesados baixos geram imagens de baixa qualidade.

A etapa seguinte aborda a criação do banco de dados. O usuário deve ter atenção toda especial quanto aos dados de entrada, para que não impliquem em deslocamentos entre os planos de informação, observando atentamente as informações de cada documento, no que tange aos elipsoides de referência, escalas. Mesmo o sistema permitindo a entrada de documentos de escalas variadas é importante salientar que nas etapas seguintes, referentes à interpretação dos resultados deve-se ter a escala de trabalho.

Por muitos pesquisadores essa etapa é considerada como a mais importante do processo, pois ao realizá-la sem obter o grau de precisão desejado, os produtos gerados terão baixo grau de precisão. O registro de imagens de natureza digital compreende

> [...] transformação geométrica que relaciona coordenada de imagem (linha e coluna) com coordenada geográfica (latitude e longitude) de um mapa/sistema de referência tal que essas coordenadas coincidam espacialmente. O vínculo entre coordenada de imagem e coordenada do mapa é estabelecido a partir da aquisição de pontos de controle. Pontos de controle são feições identificáveis na imagem e no sistema de referência, como por exemplo, cruzamento de ruas e confluência de rios. A superposição da imagem ao mapa de setores é fundamental para a construção dos bancos de dados, já que essa se baseia na associação dos pixels da imagem aos polígonos do mapa cadastral. (ORTIZ; REIS, 2010, p.51).

A classificação das imagens é uma das fases mais complexas, do sistema de processamento de imagens provenientes de sensores, principalmente, no que tange ao grande volume de dados. Neste sentido, para Figueiredo (2005) a classificação, em sensoriamento remoto, o processo de extração de informações de imagens, visa identificar os diferentes fenômenos ou feições e alvos terrestres que apresentam padrões espectrais similares, ou seja, integrar os *pixels* de uma imagem a uma classe ou grupo (hidrografia, cultura, área urbana, desmatamento, queimada, vegetação, reflorestamento, etc.).

Em conformidade com Novo (2011), a análise de uma imagem pode ser digital ou visual.

O tratamento de imagens digitais, para Mascarenhas e Velasco (1984) é a análise e manipulação de imagens por meio de técnicas computacionais, com a finalidade de identificar e extrair informações da imagem sobre fenômenos ou objetos do mundo real e transformar a imagem, de tal modo, que as informações radiométricas contidas nela sejam mais facilmente discrimináveis pelo analista.

Na análise de imagens digitais de acordo com Novo (2011), comumente é efetuada a classificação não supervisionada e classificação supervisionada.

Na classificação não supervisionada, conforme Rosa (2013), o processo é totalmente realizado pelo sistema e não requer qualquer informação prévia sobre as classes de interesse. Esse tipo de classificação examina os dados e os divide em agrupamentos espectrais naturais predominantes, presentes na imagem. O analista, então, identifica esses agrupamentos como classes de cobertura do solo, por meio de uma combinação de sua familiaridade com a região estudada e visitas para o levantamento de verdade de campo. Portanto, a lógica com a qual a classificação não supervisionada trabalha

> [...] é conhecida como análise de agrupamento (*cluster*). É importante reconhecer que os agrupamentos produzidos neste caso não são classes de informação, mas categorias espectrais (isto é, agrupamentos de padrões de reflectância similares). Geralmente o analista necessita reclassificar as classes espectrais em classes de informação. A classificação não supervisionada é útil quando não se tem informações sobre a área imageada, por exemplo, não se dispõe de dados prévios sobre o número de classes presentes. As classes são definidas no algoritmo de classificação. (ROSA, 2013, p. 128).

Já na classificação supervisionada o analista interage com o sistema na identificação usa amostras de identidade conhecida para classificar *pixels* de identidade desconhecida. A classificação supervisionada é

> [...] utilizada quando se tem algum conhecimento sobre as classes na imagem, quanto ao seu número e pontos (na imagem) representativos destas classes. Antes da fase de classificação propriamente dita, o analista obtém as características das classes, por exemplo, média e variância de cada classe, que serão utilizadas como termos de comparação na classificação, fase denominada de treinamento. Neste tipo de classificação nós identificamos exemplos das classes de informação (tipos de cobertura do solo) presentes na imagem. Estes exemplos são chamados áreas de treinamento. O sistema de processamento de imagens é então usado para desenvolver uma caracterização estatística das reflectâncias para cada classe de informação. Este estágio é frequentemente chamado de análise de assinaturas e pode envolver o desenvolvimento de uma caracterização tão simples quanto a média ou o intervalo de reflectâncias em cada banda, ou tão complexo como análises detalhadas da média, variâncias e covariâncias em todas as bandas. A classificação também pode ser subdividida em determinística e estatística. Na classificação determinística (ou geométrica) pressupõem-se que os níveis de cinza de uma imagem podem ser descritos por funções que assumem valores bem definidos de acordo com a classe. Na classificação estatística, assume-se que os níveis de cinza são variáveis aleatórias z. A variável

aleatória z é uma função densidade de probabilidade. Uma vez que a caracterização estatística tiver sido obtida para classe de informação, a imagem é então classificada através do exame das reflectâncias de cada pixel para decidir com qual das assinaturas ele mais se parece. Há várias técnicas para tomar decisões e elas são, com frequência, denominadas de classificadores. Os mais comuns são: paralelepípedo, mínima distância às médias e por máxima verossimilhança. Cada um deles emprega uma lógica diferente para atribuir pixels às classes. (ROSA, 2013, p. 137).

Numa análise mais técnica, Moreira (2003) recomenda a necessidade de 10 a 100 *pixels* de treinamento para obtenção de classes estatisticamente confiáveis.

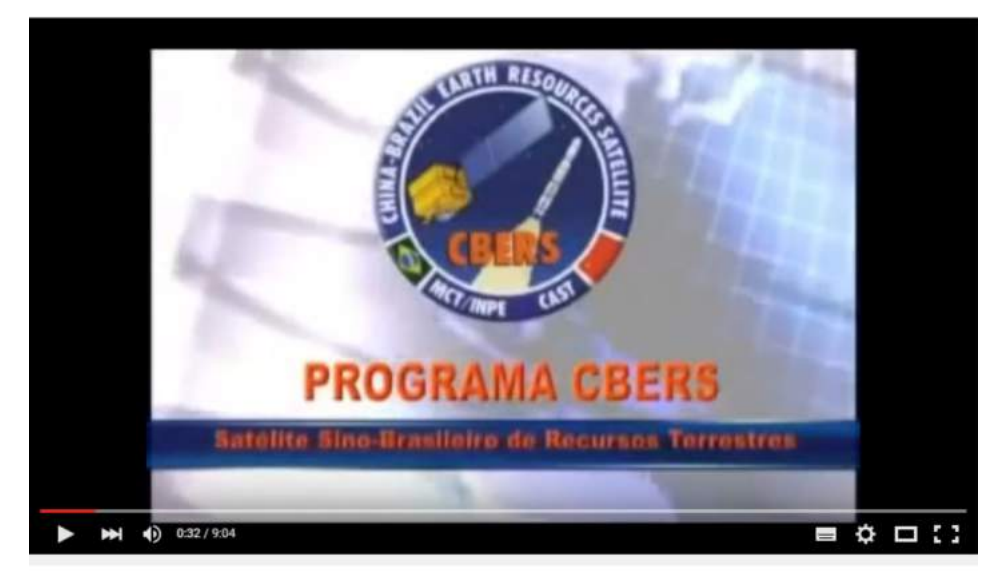

#### Ver, no vídeo indicado, como são obtidas as imagens orbitais<sup>9</sup>. .<br>.

Programa CBERS

<sup>9</sup> Site: <https://www.youtube.com/watch?v=YkK8TmQC490>.

## Leitura complementar.

### $D$ ownload<sup>10</sup> do e-book (gratuito) — Introdução ao processamento de imagens de sensoriamento remoto.

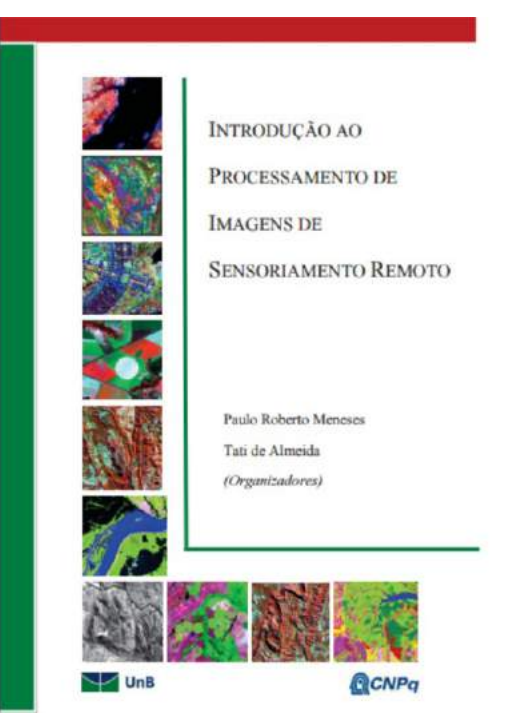

## Integração das informações

Os usuários, que por meio das geotecnologias trabalham com o mapeamento digital, análise e interpretação de imagens digitais, extraem uma gama enorme de informações que contribuem significativamente no sentido de ampliar o conhecimento sobre os espaços e os diversos processos que envolvem a sociedade e a natureza. Diante da diversidade e quantidade de informações geradas por esses processos que trabalhadas de forma isolada ou sem auxílio das geotecnologias. São incompreensíveis à análise, à interpretação e não remetem ao objetivo principal que é a integração das informações. No entanto, as geotecnologias permitem integrar informações de diferentes áreas do conhecimento para compreender, ver resolver ou abrandar problemas sociais e ambientais.

10 Site: < file:///C:/Arquivos%20baixados%20internet/sensoriamentoremoto3.pdf>.

Os bancos de dados dos sistemas de informações geográficas são estruturados pelos usuários de modo a receberem os dados e armazená-los em seus respectivos Planos de Informações (PI's). O sistema natural é apresentado ao sistema de informações em camadas, cada uma delas correspondendo ao tema. Por exemplo, PI de vegetação; PI de hidrografia; PI de solo; PI de geologia etc. que, manipulados por meio de diversos algoritmos, fornecem informações que ao final são integradas para serem analisadas no seu grande escopo.

Os avanços geotecnológicos, em consonância, com os meios de transmissão de dados, é eficiente, e permite a integração de informações entre diversos usuários, proporcionando os avanços. No entanto,

> [...] a grande carência de mapeamento básico e temático em diferentes escalas no Brasil requer o contínuo investimento em técnicas de obtenção de informação, principalmente no de uso imagens de satélite e de integração de dados. A demanda crescente por mecanismos que garantam a interoperabilidade será a força motriz da Geomática, tendo como vetor tecnológico e de difusão a internet, aliado ao desenvolvimento de uma nova geração de sensores hiperespetrais e de alta resolução. Saber usar a internet junto com a Geomática é o grande desafio em nosso país, principalmente no que tange à interface de grandes bancos de dados, como mecanismos de acesso e busca da informação, em ambientes amigáveis, sem a necessidade de manter o banco de dados no local. Portanto, investimentos na qualificação de pessoal e no desenvolvimento de metodologias de análise deverão ser permanentes e indispensáveis. (ROSA, 2013, p.104).

Finalizando este item, apresenta-se uma pequena nota sobre o que existe, neste momento, no campo da geotecnologia, para emprego na pesquisa científica. Na perspectiva de obter dados cada vez mais rápidos e precisos, o avanço geotecnológico, apresenta os Vants e Drones. Tecnicamente são semelhantes em seus princípios, têm hélices e são veículos não tripulados. São diferentes pelo seu objetivo de uso. VANT é a designação para Veículo Aéreo Não Tripulado. Sua finalidade é meramente comercial ou, ainda, para fins de pesquisa científica e experimentos. O Laser Scanner Terrestre, visto como a maior inovação tecnológica do momento destina-se ao emprego de mapeamento em alta definição (High-Definition Surveying -HDS). É projetado para aumentar a produtividade e a precisão em mapeamentos, tanto na rotina de campo como em grandes e complexos projetos. Esses equipamentos, para o acesso ao espaço aéreo de Sistemas de Aeronaves Remotamente Pilotadas (RPAS) ainda estão e em fase regulamentação final.

### Sistema de Posicionamento Global e suas aplicações espaciais

Os investimentos são vultosos e cada vez maiores na área tecnológica que cresce dia após dia, alimentada pela imensa quantidade de dados, o interesse por ter equipamentos que agregam a maior quantidade de componentes. A título de ilustração há um tempo, nem tanto assim, o telefone, era equipamento que tinha pouquíssimas funções. No entanto, no momento, agrega inúmeras, dentre elas o sistema de posicionamento global e mapas.

> No início desse século o uso da WEB já está consolidado e as grandes corporações passam a adotar o uso de intranet, o GIS passa a fazer parte do ambiente *WEB*, os aplicativos são simples, e os usuários não precisam ser especialistas. Surge o *Google Maps*, o *Google Earth*, o *Microsoft Virtual Earth, Google Street View* e o *Wikimapia*. Pessoas que até então não tinham qualquer contato com ferramentas GIS, passam de uma hora para outra a ter acesso a qualquer parte do planeta por meio de aplicações que misturam imagens de satélite, modelos 3D e GPS, sendo necessário apenas uma conexão à internet. Fabricantes de aparelhos de celular estão lançando telefones equipados com GPS e mapas. Montadoras fabricam carros com sistemas de rastreamento por satélite. A cada dia dependemos mais desta tecnologia, mesmo sem saber. (ROSA, 2013, p.5).

O sistema GNSS11 foi desenvolvido para atender às necessidades militares. Em seguida são incrementadas técnicas capazes de viabilizar seu uso pela comunidade civil. O sistema encontra muitas aplicações, dentre elas, transporte/deslocamentos; locação de obras, topografia e geodesia, esporte e lazer e mapeamento e geoprocessamento. Essa última requer algumas observações, para que não ocorram erros, que comprometem a análise ou a interpretação na fase final do trabalho.

O registro de documento digital pode ser por coordenadas obtidas em documentos cartográficos, produzidos pela Diretoria do Serviço Geográfico (DSG), pelo Instituto Brasileiro de Geografia e Estatística (IBGE), ou por meio de coordenadas geográficas ou UTM geradas pelo GNSS em campo. No entanto, segundo Rosa (2013) o sistema de coordenadas geográficas definido no *World Geodetic System* (WGS-84), utiliza o elipsoide global UGGI-79, enquanto que o sistema *South American Datum* (SAD-69), utiliza o elipsoide local UGGI-67, que é o elipsoide para a América do Sul. Normalmente os dados coletados por *Global Position System* (GPS) se referem ao este Datum.

11 *Global NavigationSatellite System*.

De acordo com o IBGE12 (2015) é importante salientar que, oficialmente no Brasil, o Sistema de Referência Geocêntrico para as Américas (SIRGAS 2000) que utiliza o elipsoide GRS-80 é o único sistema geodésico de referência. "O emprego de outros sistemas que não possuam respaldo em lei, pode provocar inconsistências e imprecisões na combinação de diferentes bases de dados georreferenciadas." (IBGE, 2015, s. p.).

Ver, no vídeo indicado, um documentário sobre o Sistema de Navegação GLOBAL POR SATÉLITE - GNSS<sup>13</sup> .

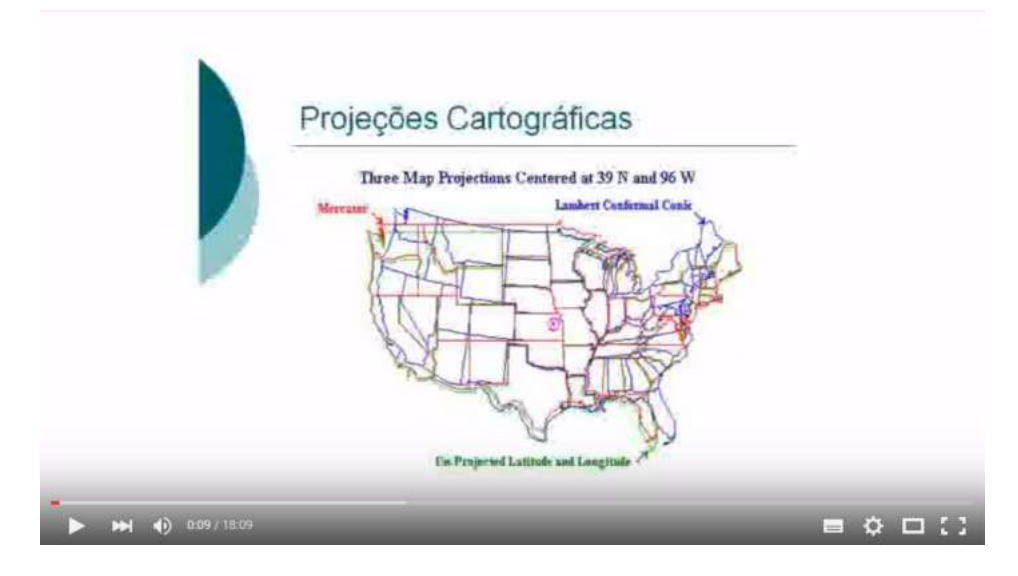

## Análise espacial de dados (Geoestatística)

Até o momento o grau de dificuldade em encontrar um sistema de informação geográfico completo com todas as funções de análise espacial que atenda totalmente as proposições dos mais diferentes usuários, é grande. Para Miranda (2005), muitas vezes, é necessário realizar uma combinação de funções de um sistema de informação geográfica com outros sistemas. Nessa situação enquadram-se os sistemas de análise estatística, modelagem matemática, geoestatística e outros.

Tipos de dados em análise espacial, de acordo com Câmera, Monteiro, Druck e Carvalho (2004, p. 3). A taxonomia mais utilizada para caracterizar os problemas de análise espacial considera três tipos de dados.

<sup>12</sup> Resolução do Presidente do IBGE no 1/2015.

<sup>13</sup> Site: <https://www.youtube.com/watch?v=nqKl8CqFuRA>.

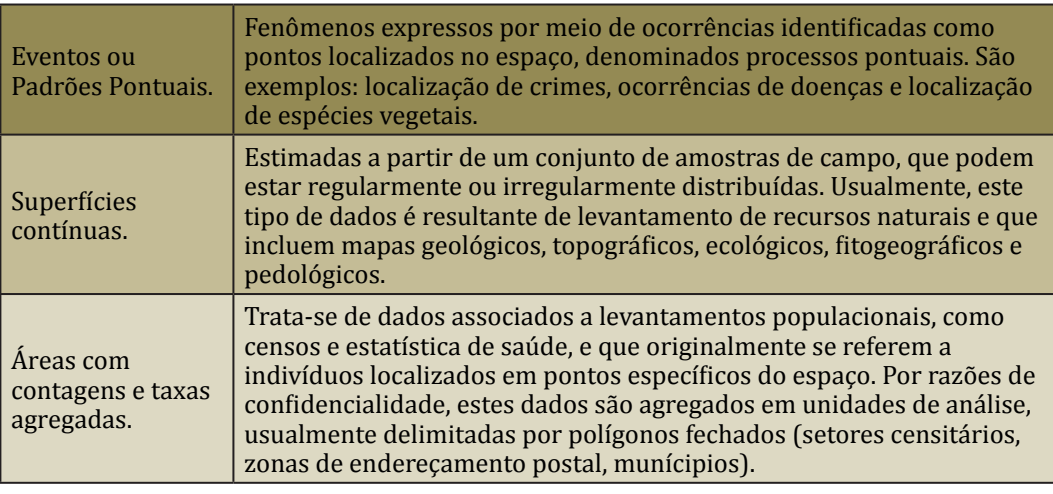

Quadro 1 – Tipos de análise espacial

Fonte: Câmera, Monteiro, Druck e Carvalho (2004, p.3).

E ainda com Câmera, Monteiro, Druck e Carvalho (2004, p. 3-4), a partir da divisão citada, verifica-se que os problemas de análise espacial lidam com dados ambientais e com dados socioeconômicos. Em ambos os casos, a análise espacial é composta por um conjunto de procedimentos encadeados cuja finalidade é a escolha de um modelo inferencial que considera, explicitamente, os relacionamentos espaciais presentes no fenômeno. O *kernel* estimador é uma alternativa viável a métodos mais sofisticados de interpolação, pois não requerem a parametrização da estrutura de correlação espacial (como no caso da geoestatística). As superfícies interpoladas são suaves e aproximam muitos fenômenos naturais e socioeconômicos. As desvantagens destes estimadores são a forte dependência no raio de busca e a excessiva suavização da superfície que pode, em alguns casos, esconder variações locais importantes.

A seguir apresenta-se alguns dos modelos estatísticos de efeitos locais e globais, segundo Camargo, Fucks e Câmera (2004, p. 11) iniciando pela krigagem<sup>14</sup> que "[...] compreende um conjunto de técnicas de estimação e predição de superfícies, baseada na modelagem da estrutura de correlação espacial."

O semivariograma é uma ferramenta básica de suporte às técnicas de krigeagem, pois permite representar quantitativamente a variação de um fenômeno regionalizado no espaço.

Existem determinados fenômenos em que são necessários modelos mais complexos de semivariograma para explicar suas variações espaciais. Estes modelos são combinações de modelos simples, denominados aninhados; em muitos casos, os modelos aninhados são necessários para explicar a variação de fenômenos decorrentes da combinação de fatores independentes de formação.

14 Engloba krigeagem simples, krigeagem ordinária e krigeagem com vários modelos de tendência em duas dimensões (2D) ou três dimensões (3D).

# UNIDADE 3

## Aplicação dos Sistemas de Informação Geográfica (SIG) para análise ambiental

A finalidade de apresentar o aporte teórico sobre as geotecnologias tem como ponto de partida a contextualização geotecnológica para análise ambiental nos diversos recortes espaciais, considerando-o complexo cenário em que os diversos componentes dos sistemas naturais interagem com os sistemas sociais, potencializando o sistema produtivo, que por sua vez, gera bens que abastecem o sistema econômico. Neste ciclo, para que o sistema produtivo atenda demanda crescente do sistema econômico, tem-se apropriado e exaurido cada vez mais os recursos do sistema natural. Essa equação não se apresenta equilibrada.

A população mundial, em escala crescente, e, cada vez mais, áreas consideradas agricultáveis cada vez maiores, necessitando de técnicas de cultivo que aumentam a produtividade da terra. Para suprir essa lacuna, diversos ecossistemas (florestas, campos, cerrados, várzeas e outros) cedem lugar para implantação de atividades agropecuárias. Esse processo, segundo Rattner (2002) provoca a domesticação de espécies de animais e vegetais e muitas dessas foram extintas. Outras, ao perderem seus predadores naturais, multiplicaram-se geometricamente.

Aliada a isso, a urbanização multiplica esses fatores de desequilíbrio, pois exige os recursos naturais em escala concentrada, quebrando as cadeias naturais de reprodução dos recursos reduzindo a capacidade da natureza de construir novas resiliências.

A análise ambiental evoluindo, de certa forma, a partir dos conhecimentos das áreas de ciências biológicas, geologia e geografia, vale-se também de conhecimentos das ciências exatas. A origem dessa maneira de administrar reside na abundância dos recursos naturais existentes no passado. De acordo com Silveira (2004), esse processo ocorre gradativamente, à medida que as sociedades apropriam-se dos recursos e isso demanda uma forma mínima de regulamentação.

Na análise ambiental, o processo reflexivo considera, segundo Silveira (2004), o caráter multifacetado da questão ambiental, pois as divisões que normatizam não são estáticas e os conceitos não são definitivos, uma vez que seu caráter evolutivo é permanente. De qualquer forma, observamse determinados comportamentos e formas evolutivas de administração ambiental que indicam caminhos de simplificação explanativa teórica.

As questões ambientais, no Brasil, ganham ênfase com o processo de industrialização, iniciado na década de 50, a urbanização acelerada e a desigualdade socioeconômica e também relacionada com as crises globais. E de acordo com Maimon (1996), nas grandes cidades, dejetos humanos e resíduos industriais saturam a deficiente rede de saneamento básico e contaminam água e solo. Há produção de gases, liberados por veículos e fábricas, além das queimadas no interior do país, poluindo a atmosfera, incluindo nessas reflexões os desastres artificias que contaminam, em escala considerada grande, e desencadeiam uma série de problemas, tanto de ordem natural como social.

A análise ambiental conduz à necessidade de compreender as relações, segundo Maimon (1996), de dependência e multicausalidade entre os processos sociais e naturais que moldam as condições de produção do espaço e das formas de usufruto dos recursos. No entanto, a política ambiental brasileira está alinhavada, também, em diversas outras seções, como na que dispõe sobre a saúde, o patrimônio cultural, a política agrícola e fundiária, assim como nos princípios gerais da atividade econômica.

Na continuidade reflexiva sobre a análise ambiental, observamse as abordagens de ordem homogênea e heterogênea na natureza que são relativas e dependentes da percepção de cada indivíduo. É a construção de um processo que passa pela compreensão do ambiente e pelo pesquisador que pode ser influenciado pela sua formação, pela sua capacidade de perceber as múltiplas interações/processos existentes, envolvendo diversas escalas de abordagem (espacial e temporal). De acordo com Metzger (2001, p.6), "[...] o reconhecimento da homogeneidade ou heterogeneidade de um objeto está diretamente ligado à questão da escala: praticamente qualquer porção de terra é homogênea numa escala mais abrangente é heterogênea quando vista numa escala mais detalhada."

Diante dessa complexidade, a representação de um recorte espacial, seja ele de áreas que abrangem as problemáticas ambientais, sociais e espaciais, para sua construção, necessita que seus dados sejam armazenados em um banco de dados criado nos Sistemas de Informações Geográficas, por meio de algoritmos sofisticados. Na realidade, a utilização dos meios referente à geotecnologia representa uma nova forma de observação espacial que amplia a compreensão da Geografia sobre os processos globais, embora jamais substitua completamente a observação direta em campo.

## Relações das geotecnologias com <sup>o</sup> ensino de Geografia

O emprego das geotecnologias no ensino de Geografia pode ser considerado eficiente em algumas situações e razoável em outras. Na formação em curso superior, o contato, por parte dos acadêmicos é grande, por meio de disciplinas específicas e também na participação em projetos de pesquisa, como por exemplo, iniciação científica. Já na educação básica essa prática ocorre apenas em alguns estabelecimentos de ensino, por uma série de justificativas, tais como a falta de infraestrutura (computadores, espaço adequado) e também alguns professores que não tiveram contato com as tecnologias na sua formação.

Mas elas são modelos inovadores e incentivadores no método de ministrar aulas

> [...] o uso de geotecnologias e os seus mais diversos métodos de análise permitem uma vasta aplicação nos ramos das ciências, sendo uma ferramenta muito útil no Ensino de Geografia, em seus diversos níveis (**educação básica**, fundamental e médio). Assim, as diferentes concepções e inovações teóricas metodológicas no ensino de geografia que utilizam o geoprocessamento na quantificação de dados, aliada ao estudo qualitativo e aos trabalhos interdisciplinares com outros campos do saber, são um estímulo à produção de novos modelos didáticos. (AGUIAR, 2013, p. 53, grifo no original).

Complementa-se este item com as afirmações de Aguiar (2013) publicadas em periódico científico, que nas suas conclusões, trazem uma contribuição significativa e refletem a real situação do uso das geotecnologias na educação básica de Geografia

Sabendo-se que o uso de geotecnologias vem se tornando cada vez mais frequente, e que estas, vêm sendo muito utilizadas no ensino de Geografia, de forma cada vez mais relevante, cabe salientar que falta ainda uma visão integradora nas atividades práticas, seja de campo, seja de laboratório, para a relação entre as disciplinas e áreas do conhecimento que remetem ao ensino de Geografia. Tem-se notado que as tecnologias têm trazido muitas desvantagens principalmente no que diz respeito às desigualdades sociais, desemprego, etc. Neste sentido, já se tem passado da hora de, o professor de Geografia buscar as vantagens dessas tecnologias trazendo os alunos para uma inclusão social e tecnológica, que auxilie na busca da melhoria da qualidade de vida das populações e da sociedade como um todo. Há necessidade de se refletir sobre as medidas e ações a serem tomadas para a melhoria de infraestrutura e inclusão destas tecnologias na educação básica, que se apresentam como uma das metodologias mais importantes na quantificação de dados espaciais e entendimento das relações sócio espaciais, aliadas ao estudo qualitativo dos diversos ramos da ciência geográfica. Neste sentido, o primeiro passo, para se formarem bons professores para a educação básica, deve iniciar pela qualificação desse profissional enquanto estudante de graduação há necessidade de conscientização de que a ação do conhecimento e prática acerca das geotecnologias na compreensão e representação do espaço, [...] é importante para a tomada de decisões no planejamento, que deve atentar-se para a utilização de princípios morais e éticos condizentes de sua profissão. (AGUIAR, 2013, p. 65).

## Edição final

Após o processamento e geração dos produtos digitais o elemento final refere-se à edição.

A edição, além de ser a parte final de um processo que teve início com o registro, em alguns casos digitalização, importação, recebe a atenção toda especial, pois um produto gerado seja ele, um esboço, perfil, planta, carta e mapa, etc., precisa dessas informações complementares. Uma representação espacial sem título, sem escala perde seu objetivo principal de ser evocativo, fornecer informações. Assim, os elementos mínimos que uma representação final precisa conter são: título, tema, coordenadas geográficas, orientação, legenda, escalas, tipo de projeção.

No caso das escalas, a gráfica e a numérica. A referência de localização admite em algumas situações a utilização das coordenadas UTM, lembrando que ao usá-las inserir as informações complementares, meridiano central, datum planimétrico, datum alitmétrico e sistema de referência com seu respectivo elipsoide.

A toponímia, as escala de cores, dentro de suas especificações, devem estar de acordo com as respectivas instituições oficiais como, por exemplo, IBGE, Embrapa, ABNT.

Dá-se dois exemplos: o primeiro é um elemento de representação de conformidade com o Instituto Brasileiro de Geografia e Estatística (IBGE) a hidrografia: a representação dos elementos hidrográficos (Figura 9) é feita, sempre que possível, associando-se esses elementos a símbolos que caracterizem água, tendo sido o azul a cor escolhida para representar a hidrografia, alagados (mangue, brejo e área sujeita a inundação), etc. (IBGE, 1999, p.70).

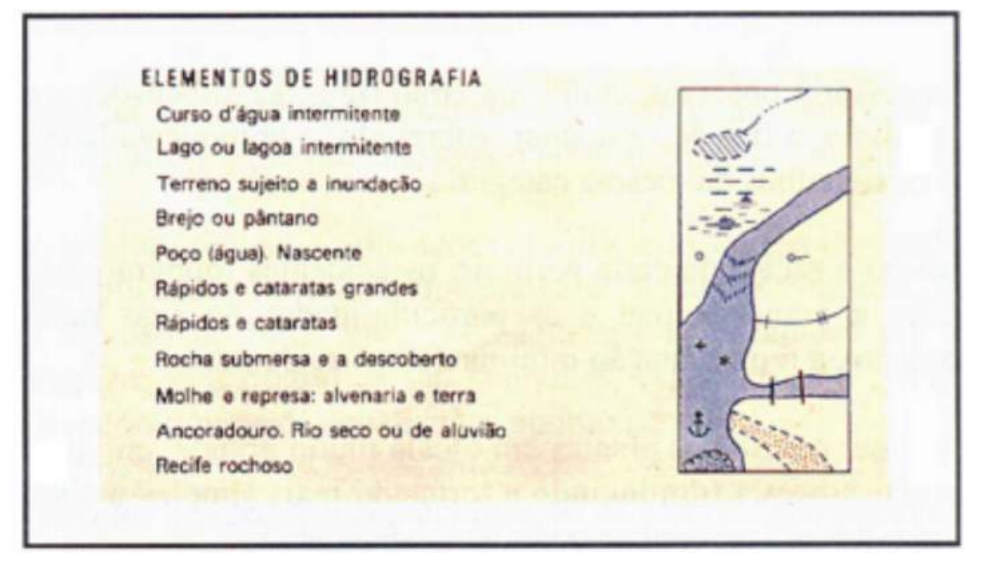

#### Figura 9 – Elementos hidrográficos

Fonte: IBGE (1999, p. 70).

No exemplo seguinte, como não poderia deixar de ser, a cor verde é universalmente usada para representar a cobertura vegetal do solo (Figura 10). Na folha 1:50.000 por exemplo, as matas e florestas são representadas pelo verde claro. O cerrado e a caatinga, o verde reticulado, e as culturas permanentes e temporárias, outro tipo de simbologia, com toque Figurativo.

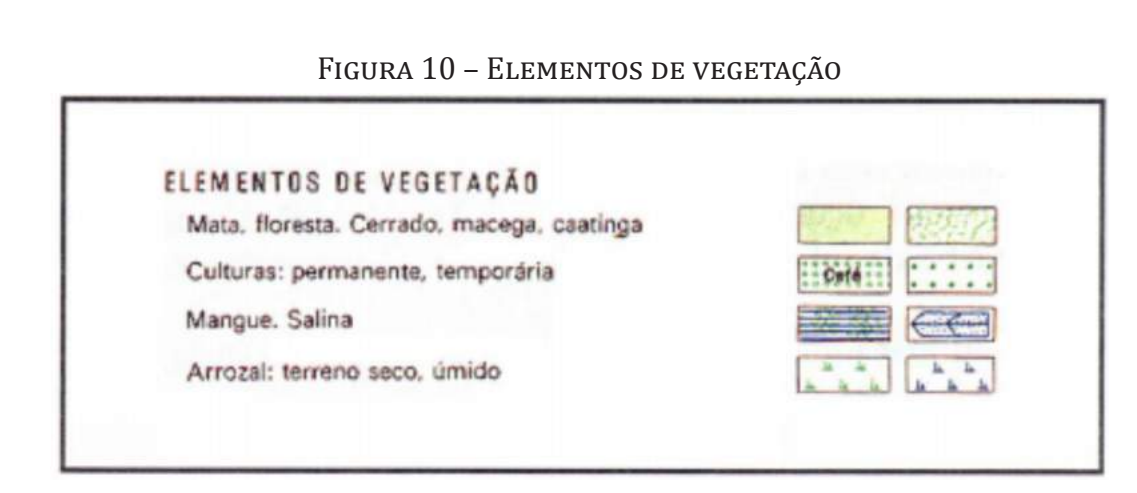

Fonte: IBGE (1999, p. 70).

## **ATIVIDADES**

### PRODUZINDO MAPAS TEMÁTICOS

A construção e geração de produtos temáticos com emprego de um sistema de informações geográficas é uma importante atividade para o Geógrafo.

Primeiramente se faz necessário a reunião de dados que facilitem a construção do banco de dados e registro da base cartográfica. Portanto, há que seguir as seguintes etapas:

- 1. criar um diretório, preferencialmente na raiz. C:\Baciabutka;
- 2. baixar os arquivos: Carta\_1.spg e Carta\_1.dsc;
- 3. como se trata de um recorte da carta maior, seguem os dados que se encontram na parte inferior do referido documento;

Escala: 1:50.000 – UTM – Meridiano Central: 51º W – SAD/69

Coordenadas retangulares (UTM)

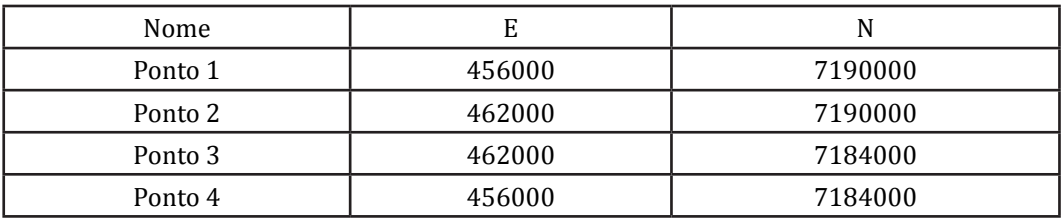

Obs.: Procurou-se seguir o sentido dos ponteiros do relógio, ou seja, à direita.

- 4. abrir o *software* Spring versão 5.3;
- 5. criar o banco de dados com os seguintes dados: nome Baciabutka1  $(inserir) \rightarrow clique$  em criar  $\rightarrow$  Ativar;

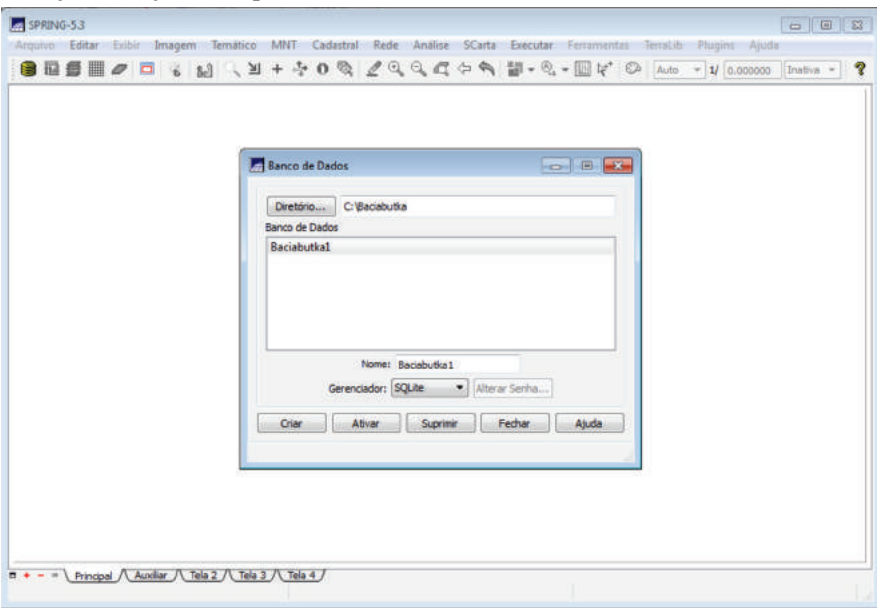

6. criar o projeto  $\rightarrow$  inserir nome Baciabutka2  $\rightarrow$  Projeção Sistema UTM  $\rightarrow$  modelo da terra  $\rightarrow$  SAD/69  $\rightarrow$  Long 51 00 00 o  $\rightarrow$  Zona 22  $\rightarrow$  Executar.

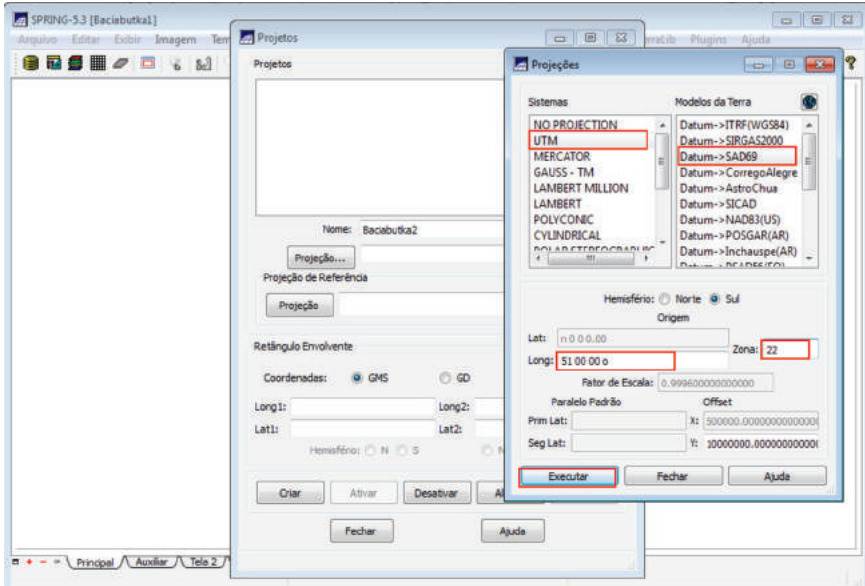

Continuando na janela criação do projeto inserir: X1 455900  $\rightarrow$  X2 462100  $\rightarrow$ Y1 7183900 → Y2 7190100 → Hemisfério marcar  $\bullet$ S →  $\bullet$ S → Criar → Ativar;

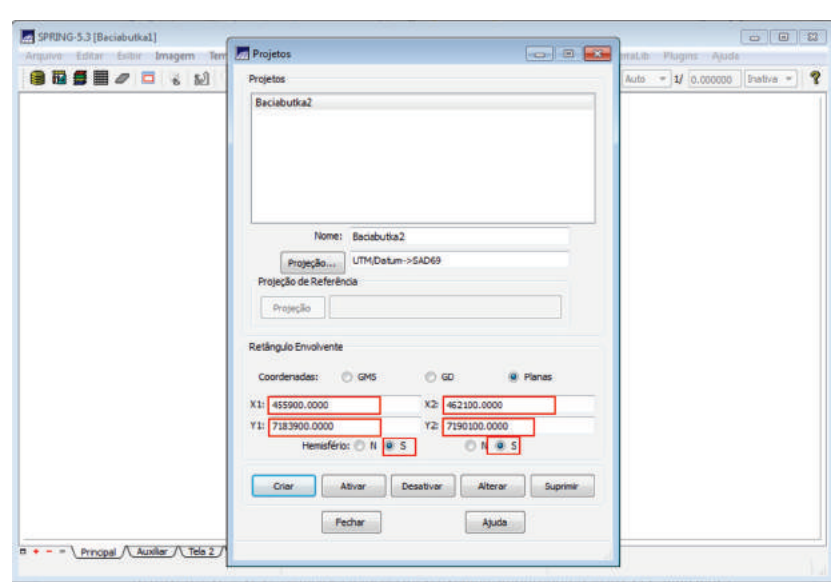

7. modelo de dados inserir: nome  $\rightarrow$  carta  $\rightarrow$  marcar Imagem  $\rightarrow$  Criar e Executar;

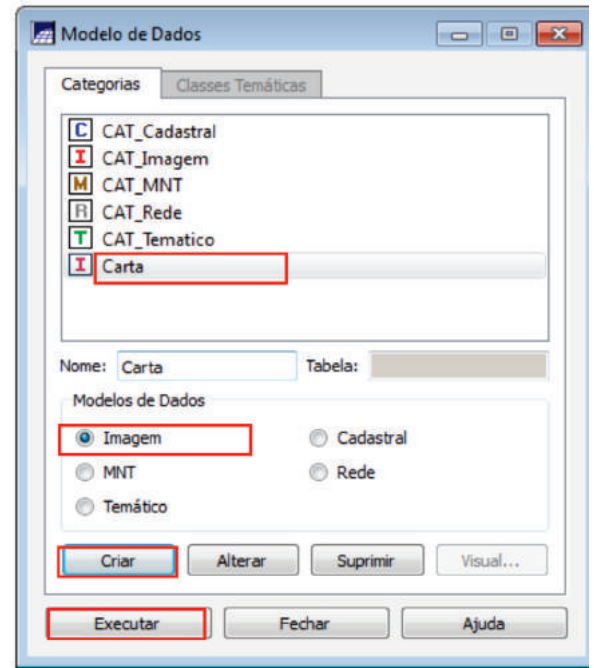

8. registro: abrir a ABA  $\rightarrow$  Registro  $\rightarrow$  Janela  $\rightarrow$  Registro de Imagem  $\rightarrow$ Seleção dos dados de ajuste  $\rightarrow$  clique em imagem  $\rightarrow$  Arquivos clique  $\text{carta}_1 \rightarrow \text{Selectionar} \rightarrow \text{Visualização} \rightarrow \text{clique relacionando Carta}$ topográfica B1  $\rightarrow$  R; Carta topográfica B2  $\rightarrow$  G; Carta topográfica B3  $\rightarrow$  B  $\rightarrow$  clique em Recompor na tela auxiliar  $\rightarrow$  Fechar;

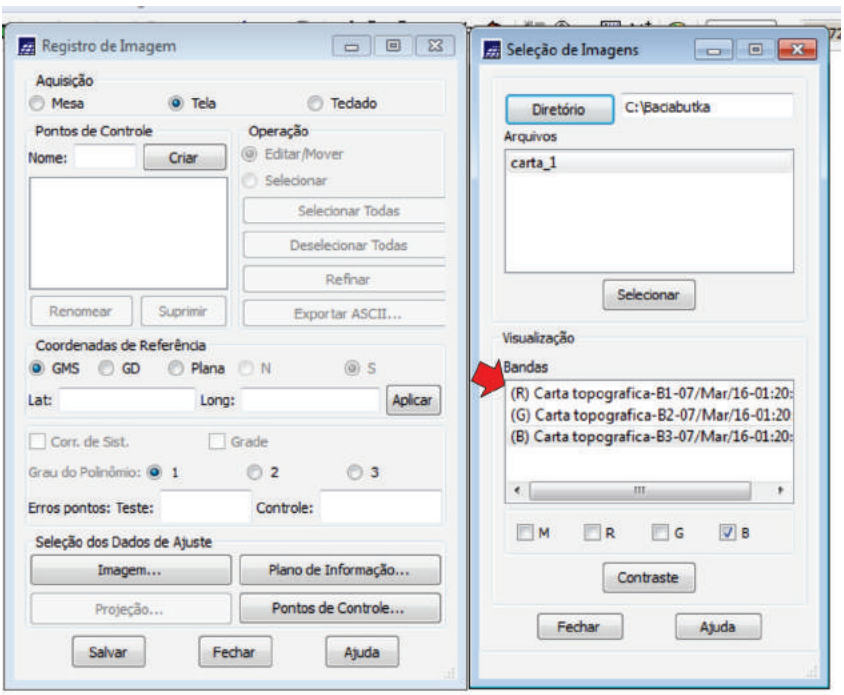

9. rotina para inserção dos pontos de controle  $\rightarrow$  inserir ponto 1 clique criar  $\rightarrow$  digite as coordenadas de referência, ok  $\rightarrow$  Coordenadas de Referência selecione Plana  $\rightarrow$  digite x 456000 y 7190000  $\rightarrow$  clique aplicar  $\rightarrow$  na tela auxiliar (tela 5) arreste o ponto 1 (cruz de cor verde que aparece inicialmente no centro da tela) com o mouse botão esquerdo, permanecendo acionado até encontrar a posição do ponto 1, localizado no lado esquerdo parte superior da imagem (carta topográfica) em seguida solte-o, para uma maior precisão realize a operação com o zoom, ajustando de modo refinado, em seguida retorne a imagem total com a função recompor localizada na barra superior da tela auxiliar, repetir o procedimento para os demais pontos.

A seguir clique na operação selecionar  $\rightarrow$  Aba Selecionar todas  $\rightarrow$ surgirá controle que deverá ser inferior a 2 *pixels*  $\rightarrow$  clique salvar  $\rightarrow$ clique em fechar a tela de registro de imagem, bem como a auxiliar;

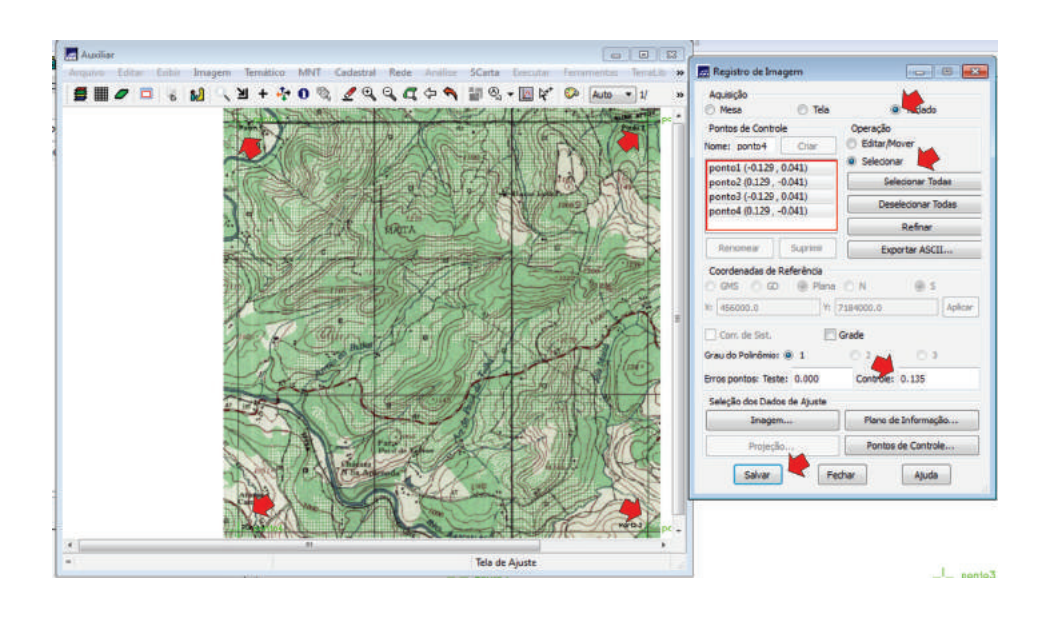

10. na Aba Arquivo  $\rightarrow$  Importar  $\rightarrow$  Importar Imagens Registradas clique em Imagens  $\rightarrow$  Carta topográfica-B1  $\rightarrow$  Executar  $\rightarrow$  repetir a operação para Carta topográfica-B2 e Carta topográfica-B3  $\rightarrow$ surgirá no painel de controle Carta topográfica-B1-(data em que o trabalho foi iniciado) - Carta topográfica-B2-(data em que o trabalho foi iniciado) - Carta topográfica-B3-(data em que o trabalho foi iniciado)  $\rightarrow$  assinale R  $\rightarrow$  para Carta topográfica-B1-(data em que o trabalho foi iniciado);  $G \rightarrow$  Carta topográfica-B2-(data em que o trabalho foi iniciado); B  $\rightarrow$  Carta topográfica-B3-(data em que o trabalho foi iniciado). Assim, sua imagem (carta topográfica) encontra-se georreferenciada  $\rightarrow$  feche a Janela Importar Imagens Registradas;

#### 11. geração de um produto temático

Inicialmente a definição do recorte espacial, como uma bacia hidrográfica.

Rotina: Modelo de dados  $\rightarrow$  nome bacia butka  $\rightarrow$  Modelo de dados selecione  $\rightarrow$  temático  $\rightarrow$  criar  $\rightarrow$  executar  $\rightarrow$  em seguida clique em bacia\_butka  $\rightarrow$  classes temáticas  $\rightarrow$  nome perímetro\_butka  $\rightarrow$  criar  $\rightarrow$  executar  $\rightarrow$  inserir nome área butka  $\rightarrow$  criar  $\rightarrow$  executar  $\rightarrow$  fechar. Na barra superior clique em Plano de Informação  $\rightarrow$  Categorias  $\rightarrow$ clique bacia\_butka  $\rightarrow$  inserir nome bacia\_butka1  $\rightarrow$  clique criar  $\rightarrow$ fechar.

Na barra superior  $\rightarrow$  Temático  $\rightarrow$  Edição vetorial  $\rightarrow$  Criar linha na localizado na barra lateral direita  $\rightarrow$  configure na barra superior

Modo  $\rightarrow$  passo. Assim, está pronto para iniciar o processo de digitalização. Vamos lá. Assim que termina-lo  $\rightarrow$  Salvar  $\rightarrow$  Ajustar  $\rightarrow$  Poligonizar  $\rightarrow$  Classes  $\rightarrow$  Editar classe temática  $\rightarrow$  clicar em perímetro\_butka  $\rightarrow$  linha  $\rightarrow$  aplicar em todos ou clicar sobre a linha. Selecione área\_butka  $\rightarrow$  polígono  $\rightarrow$  aplicar em todos (somente quando houver um polígono)  $\rightarrow$  Fechar;

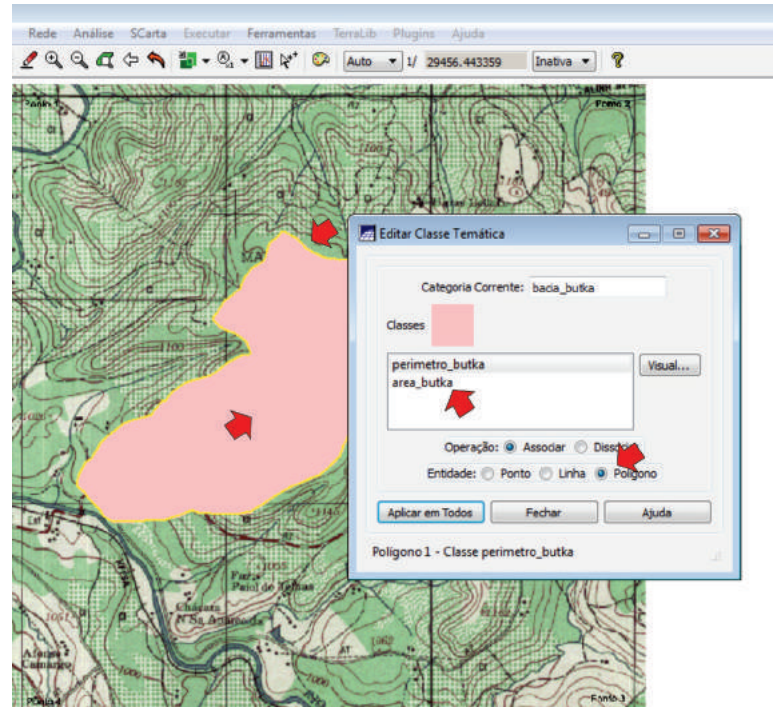

#### 12. resultados

Na barra superior  $\rightarrow$  Temático  $\rightarrow$  Medidas de classe  $\rightarrow$  Executar  $\rightarrow$  surgirá janela contendo os dados e informações referentes ao perímetro de área do plano de informação bacia\_butka1.

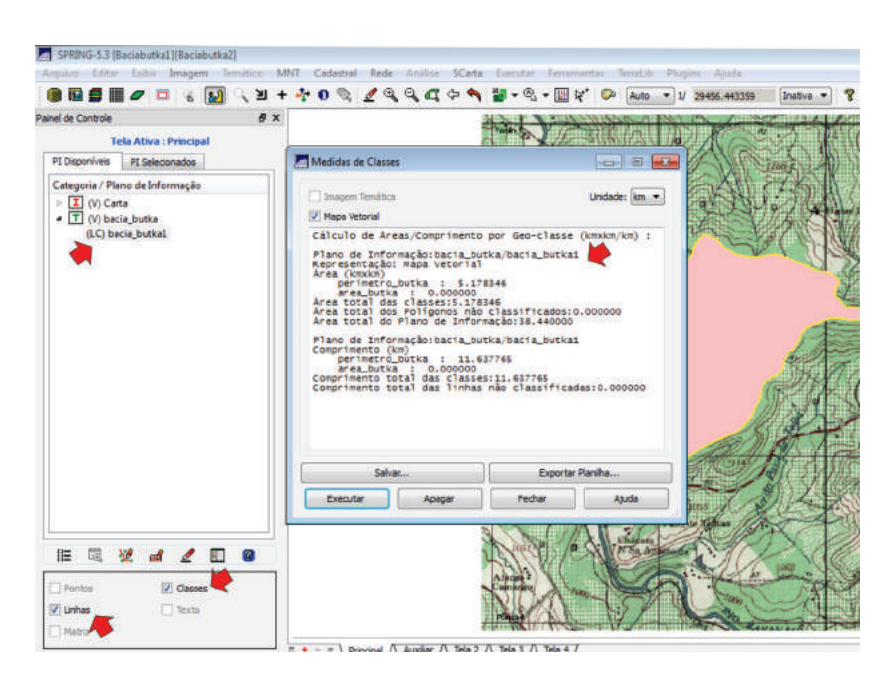

Etapa de importação de dados provenientes de digitalizações já realizadas ou que estão disponibilizadas pelas instituições e órgãos oficiais.

Roteiro

Importação de dados de Modelo Numérico do Terreno (MNT)

No *software* SPRING  $\rightarrow$  criar no Modelo de Dados  $\rightarrow$  nome bacia butka MNT  $\rightarrow$  Modelos de dados marcar MNT  $\rightarrow$  Criar e Executar.

Na aba Arquivo  $\rightarrow$  Importar  $\rightarrow$  Importar Dados Vetoriais e Matriciais  $\rightarrow$  na janela Importação  $\rightarrow$  c:\BaciaButka/curvas nivel/curvas nivel L3D.spr  $\rightarrow$  ainda na mesma janela clique em Saída  $\rightarrow$  Categoria  $\rightarrow$  Bacia\_butka\_MNT  $\rightarrow$ curvas nivel  $\rightarrow$  clique em Executar.

No Painel de Controle  $\rightarrow$  habilitar  $\rightarrow$  Amostras

A etapa seguinte consiste na geração de um produto georreferenciado a partir do MNT, ou seja, o mapa de declividade, documento importante que é parte integrante na maioria dos estudos referentes ao planejamento ambiental, rural, urbano e que fornece informações para o processo decisório. Roteiro:

na barra superior  $\rightarrow$  MNT  $\rightarrow$  Geração da Grade Triangular  $\rightarrow$  desabilitar Linha de Quebra • Não  $\rightarrow$  Executar  $\rightarrow$  Abre a tela Auxiliar  $\rightarrow$  Fechar. No Painel de Controle habilite TIN, para observar o resultado.

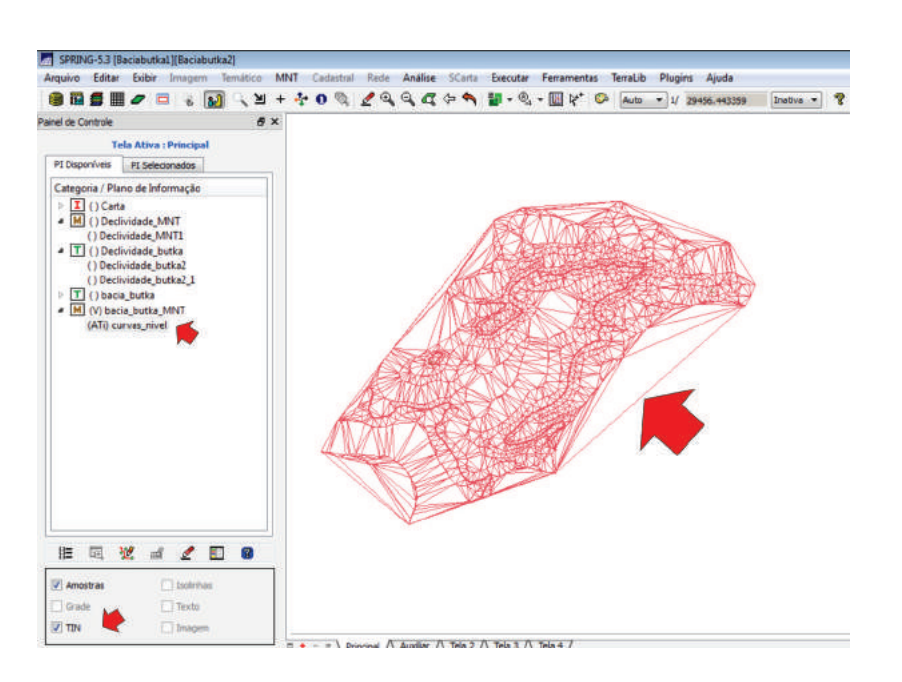

Novamente na barra superior  $\rightarrow$  MNT  $\rightarrow$  Declividade. No entanto, antes se faz necessário criar as classes temáticas no Modelo de Dados. Nome Declividade butka  $\rightarrow$  Modelo de dados  $\rightarrow$  Criar  $\rightarrow$  Executar  $\rightarrow$  ainda na aba Modelo de Dados clique em Classes Temáticas Nome 0-3% Criar e Executar, repetir para as demais 3-8%; 8-20%, 20-45% e >45%, aproveitando a aba criar um Modelo de Dados nome Declividade MNT  $\rightarrow$  Modelo de Dados assinale • MNT  $\rightarrow$  Criar e Executar. Voltando a barra superior MNT  $\rightarrow$  Declividade Entrada • TIN  $\rightarrow$  Saída • Declividade • Unidade Porcentagem  $\rightarrow$  Categorias de Saída Declividade\_MNT PI Declividade\_MNT1 Tamanho do *Pixel* x 6.35 y 6.35  $\rightarrow$  Executar.

### Fórmula

ponto.

Para determinar o tamanho do *pixel* em imagens procedentes do processo que emprega o *scanner* é:

$$
dpi - 1 Polegada
$$
\n
$$
1 \text{ } dpi - d
$$
\n
$$
d = \frac{1}{2} \frac{1}{2} \frac{1}{
$$

45

d = valor em centímetro (em função do Sistema Decimal).

A Distância (D) equivalente no terreno é obtida por meio do Título da Escala (T).

 $D = T$  (na unidade que se deseja) (2)

 $TP = D \times d$  (3)

TP = tamanho do *pixel*.

Exemplificando, com os seguintes dados:

Imagem digital = 200 dpi (essa observação pode ser obtida pelas propriedades que constam no arquivo).

Escala do documento analógico: 1:50.000

 $d = \frac{1}{200 \, \text{d} n}$ *d* = 0,0127 *cm* Escala: 1:50.000  $\rightarrow$  D= 500 metros

TP = 0,0127 cm x 500 metros

**TP = 6,35 metros**

## **ATIVIDADES**

## Scannear um documento cartográfico (analógico) com 300 dpi.<br>Determinar o Tamanho de pixel

No Painel de Controle ativar Declividade\_MNT1  $\rightarrow$  na barra superior MNT  $\rightarrow$  Fatiamento  $\rightarrow$  Categoria de Saída  $\rightarrow$  Declividade\_butka  $\rightarrow$  Executar  $\rightarrow$  PI de Saída Declividade\_butka2  $\rightarrow$  Definição de Fatias  $\rightarrow$  assinalar Variável  $\rightarrow$  preencher Inicial 0 Final 3  $\rightarrow$  Inserir; Inicial 3 Final 8  $\rightarrow$  Inserir; Inicial 8 Final 20  $\rightarrow$  Inserir; Inicial 20 Final 45  $\rightarrow$  Inserir; Inicial 45 Final 360 (valor da cota máxima)  $\rightarrow$  Executar  $\rightarrow$  Associação de Fatias Classes  $\rightarrow$  Verificar se está correto, clique  $\rightarrow$  Executar  $\rightarrow$  passo seguinte na janela Fatiamento MNT  $\rightarrow$  Executar.

No Painel de Controle desativar os demais PI e ativar Declividade\_ butka2. Em seguida dirija-se para a barra superior  $\rightarrow$  Ferramentas  $\rightarrow$  Recorte Plano de Informação  $\rightarrow \bullet$  Selecionar Máscara PI, clique em bacia\_butka  $\rightarrow$ clique posteriormente bacia butka1  $\rightarrow$  Executar  $\rightarrow$  Abrirá a tela auxiliar com o perímetro. Com o *mouse* clique na área central, vai criar automaticamente Declividade butka2 1, caso queira alterá-lo poderá fazer  $\rightarrow$  Executar.

No Painel de Controle desative os demais PI e ative Declividade\_ butka2  $1 \rightarrow$  surgirá o mapa de Declividade Final.

Resultados, barra superior  $\rightarrow$  Temático  $\rightarrow$  Medidas de Classes  $\rightarrow$ Executar.

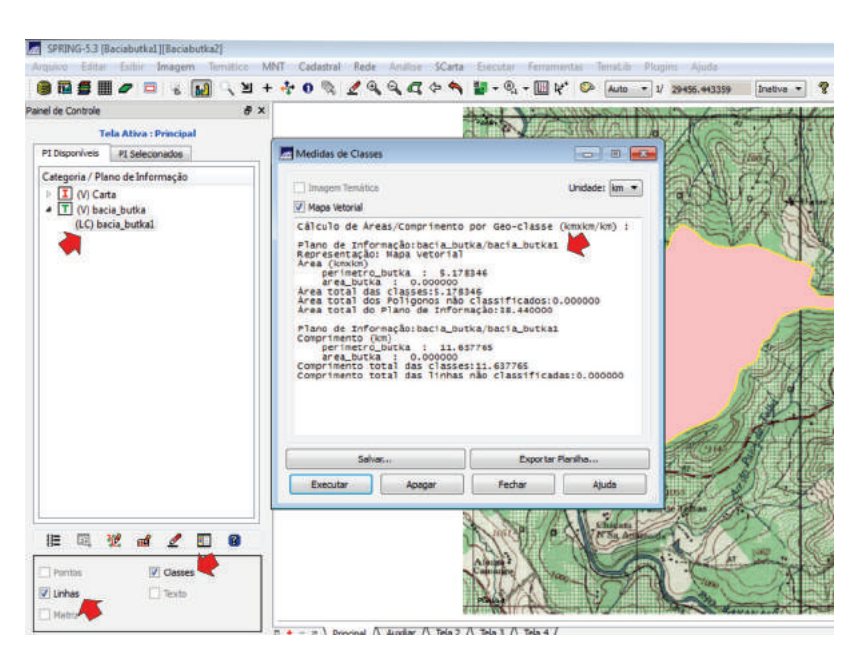

## Edição

Refere-se à parte conclusiva do processo de geração de produtos digitais, portanto, segue a seguinte rotina:

na barra superior clique em  $\rightarrow$  Ativar Scarta;

na própria janela do Scarta  $\rightarrow$  Carta  $\rightarrow$  Criar Carta  $\rightarrow$  inserir o nome Declividade  $\rightarrow$  Criar;

painel de Controle ativar  $\rightarrow$  Declividade\_butka2\_1;

elementos da Carta  $\rightarrow$  clique em Características  $\rightarrow$  ajustar a Escala numérica de acordo com os valores sugeridos pelo IBGE, nesse caso 1:20.000  $\rightarrow$  Desenhar  $\rightarrow$  Fechar:

na janela Elementos da Carta  $\rightarrow$  Adicionar: Legenda, Texto, Símbolo, Grade Geográfica, todas essas funções possuem a janela Editor.

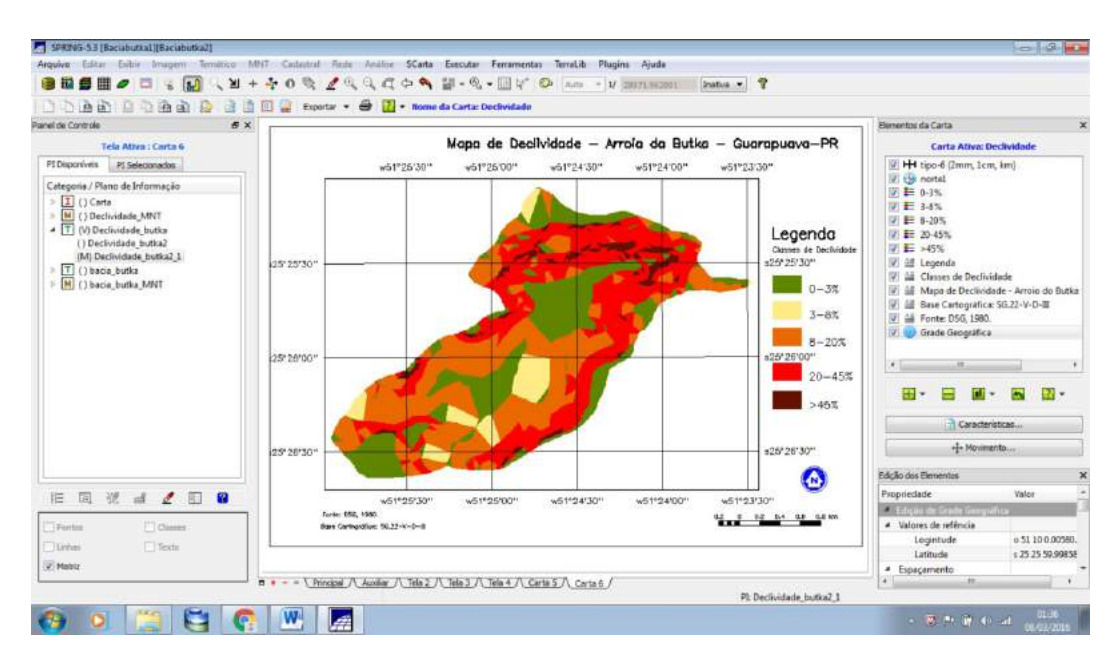

#### Na barra superior  $\rightarrow$  Scarta  $\rightarrow$  Exportar o mapa final no formato JPG.

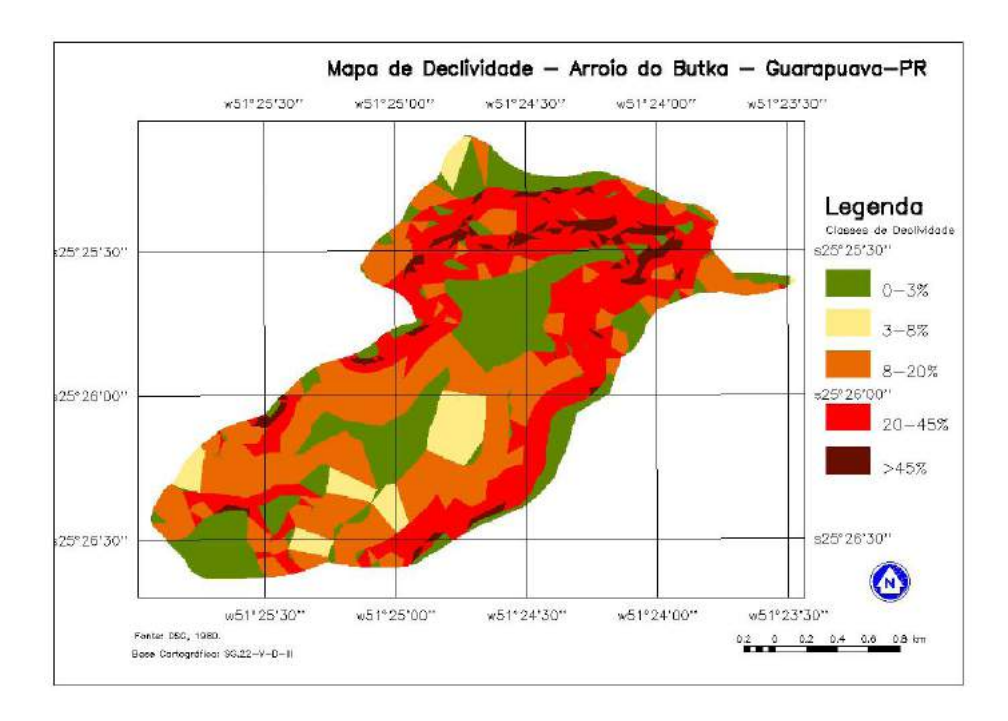

## Considerações finais

Este trabalho permitiu apresentar o grande potencial dos Sistemas de Informações Geográficas (SIG's) na integração de dados geocodificados.

A rapidez e exatidão dos cálculos evidencia-se o domínio cognitivo das pessoas que constrói mapas temáticos.

O trabalho pode ser estendido a outros programas (*softwares*) com as mesmas finalidades, permitindo aumentar o leque de opção dos usuários.

A reflexão via interdisciplinaridade resulta na visão integradora das variáveis naturais e sociais.

A motivação dos alunos no processo ensino-aprendizagem quando os estudos assinalam o alto índice de evasão escolar.

# HEFFRÊNCIAS

AALDERS, H. J. G. L. Database elements for geographic information systems. **ITC Journal,** v. 1, p. 76-85, 1980.

AGUIAR, P. F. Geotecnologias como metodologias aplicadas ao ensino de Geografia: uma tentativa de integração. **Geosaberes**, Fortaleza, v.4, n.8, p. 54- 66, 2013.

ANTENUCCI, J. C.; BROWN, K.; CROSWELL, P. L.; KEVANY, M. J. **Geographic information system**: a guide to the technology. New Yok: Champman & Hall, 1991.

BURROUGH, P. A. **Principles of geographical information system for land resources assessment.** London: Clarendon Press, 1986.

CAMARGO, E. C. G.; FUCKS, S. D.; CÂMERA, G. Análise espacial de superfícies. In: DRUCK, S.; CARVALHO, M. S.; CÂMARA, G.; MONTEIRO, A. V. M. (Ed.). **Análise espacial de dados geográficos.** Brasília, DF: Embrapa, 2004. cap.3, p.1-37.

CÂMERA, G.; MONTEIRO, A. M. V.; DRUCK, S.; CARVALHO, M. S. Análise espacial e geoprocessamento In: DRUCK, S.; CARVALHO, M. S.; CÂMARA, G.; MONTEIRO, A. V. M. (Ed.). **Análise espacial de dados geográficos**. Brasília, DF: Embrapa, 2004. cap.1, p.1-26.

CARVALHO, G. M. B. de S.; VALÉRIO FILHO, M.; MEDEIROS, J. S. Aplicação de técnicas de sensoriamento remoto e geoprocessamento na identificação da erosão dos solos na bacia do rio Aracoiaba-CE. In: SIMPÓSIO BRASILEIRO DE SENSORIAMENTO REMOTO, 7.; 1993, Curitiba. **Anais**... São José dos Campos: Gráfica do INPE, 1993. v. 3, p. 188-198.

DAVIS, B. E. **GIS**: a visual approach. 2nd. ed. New York: Onword Press, 2001.

EASTMAN, J. R. **Idrisi**: exercícios tutorias. Editor da versão em português, HASENACK, H. Porto Alegre: UFRGS, 1994.

ENGESPAÇO. **Sistema de Informação Geográfica (SGI)**: manual de referência do usuário. São José dos Campos: ENGESPAÇO, 1995.

FIGUEIREDO, D. **Conceitos básicos de sensoriamento remoto**. Brasília, DF: Conab, 2005.

GERARDI, L. H. O.; TEIXEIRA, A. L. A.; FERREIRA, M. C. **Sistemas de informação geográfica**: revisão e comentários. Rio Claro: Unesp, 1992.

IBGE. Instituto Brasileiro de Geografia e Estatística. **Noções básicas de cartografia**. Rio de Janeiro: IBGE, 1999. 130p.

IBGE. Instituto Brasileiro de Geografia e Estatística**. Sistema geodésico de referência no Brasil**. Rio de Janeiro: IBGE, 2015.

LUCENA, L. C. **Not everything is true**. 2. ed. São Paulo: Luiz Carlos Lucena, 2009.

MAIMON, D. **Passaporte verde**: gestão ambiental e competividade. Rio de Janeiro: Qualitymark, 1996.

MASCARENHAS, N. D. A.; VELASCO, F. R. D. **Processamento digital de imagens**. São José dos Campos: INPE, 1984.

MENEZES, P. R.; ALMEIDA, T. (Org.). **Introdução ao processamento de imagens de sensoriamento remoto**. Brasília, DF: UnB, 2012.

METZGER, J. P. O que é ecologia de paisagens? **Biota Neotropica**, Campinas, v.1, n.1 e 2, p. 1-9, 2001.

MIRANDA, J. I. **Fundamentos de sistema de informações geográficas**. Brasília, DF: Embrapa Informação Tecnológica, 2005.

MOREIRA, M. A. **Fundamentos do sensoriamento remoto e metodologias de aplicação**. 2. ed. Viçosa: UFV, 2003.

NOVO, E. M. L. M. **Sensoriamento remoto** – Princípios e aplicações. 4. ed. São Paulo: Blucher, 2011.

ORTIZ, R. J. F.; REIS, I. A. **Construção de banco de dados espaciais com imagens de satélites**. Belo Horizonte: UFMG, 2010.

RAMIREZ, M. R. **Sistemas gerenciadores de bancos de dados para geoprocessamento.** 1994. Dissertação (Mestrado em Engenharia de Sistemas e Computação) – COPPE/UFRJ, Rio de Janeiro, 1994.

RATTNER, H. Meio ambiente e desenvolvimento sustentável: o mundo na encruzilhada da história. **R. E. A**., São Paulo, a.2, n.14, [s.p.], 2002.

ROBI, C. **Implementação de interfaces para entrada de dados obtidos com um estereorrestituidor analítico num Sistema de Informações Geográficas**. 1993. 130 f. Dissertação (Mestrado em Ciências Geodésicas) – Setor de Tecnologia, Universidade Federal do Paraná, Curitiba, 1993.

ROSA, R. Geotecnologias na Geografia aplicada. **Revista do Departamento de Geografia**, São Paulo, n.16, p. 81-90, 2005.

ROSA, R. **Introdução ao sensoriamento remoto**. Uberlândia: EDUFU, 1990.

ROSA, R. **Introdução ao geoprocessamento**. Uberlândia: EDUFU, 2013.

SANTOS, M. R. R. **Critérios para análise do zoneamento ambiental como instrumento de planejamento e ordenamento territorial**. 2010. 128 f. Dissertação (Mestrado em Ciências da Engenharia Ambiental) – Escola de Engenharia de São Carlos, Universidade de São Paulo, São Carlos, 2010.

SILVA, A. M. **Tutorial de SPRING**. João Pessoa: LEPPAE, 2013.

SILVEIRA, V. F. **Geoprocessamento como instrumento de gestão ambiental**. In: Curso de gestão ambiental. PHILIPPI JUNIOR, A.; ROMERO, M. A.; BRUNA, G. C. (Ed.). São Paulo: NISAM, (Coleção Ambiental, 1), 2004. p. 945-968.

STEFFEN, C. A. **Introdução ao sensoriamento remoto**. São José dos Campos: INPE, 2001.

TEIXEIRA, A. L. A.; MORETTI, E.; CHRISTOFOLETTI, A. **A introdução aos sistemas de informação geográfica**. São Paulo: Câmara Brasileira do Livro, 1992.